<span id="page-0-0"></span>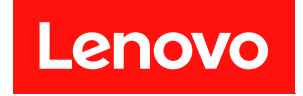

# **ThinkAgile HX 시리즈 사용 설명서**

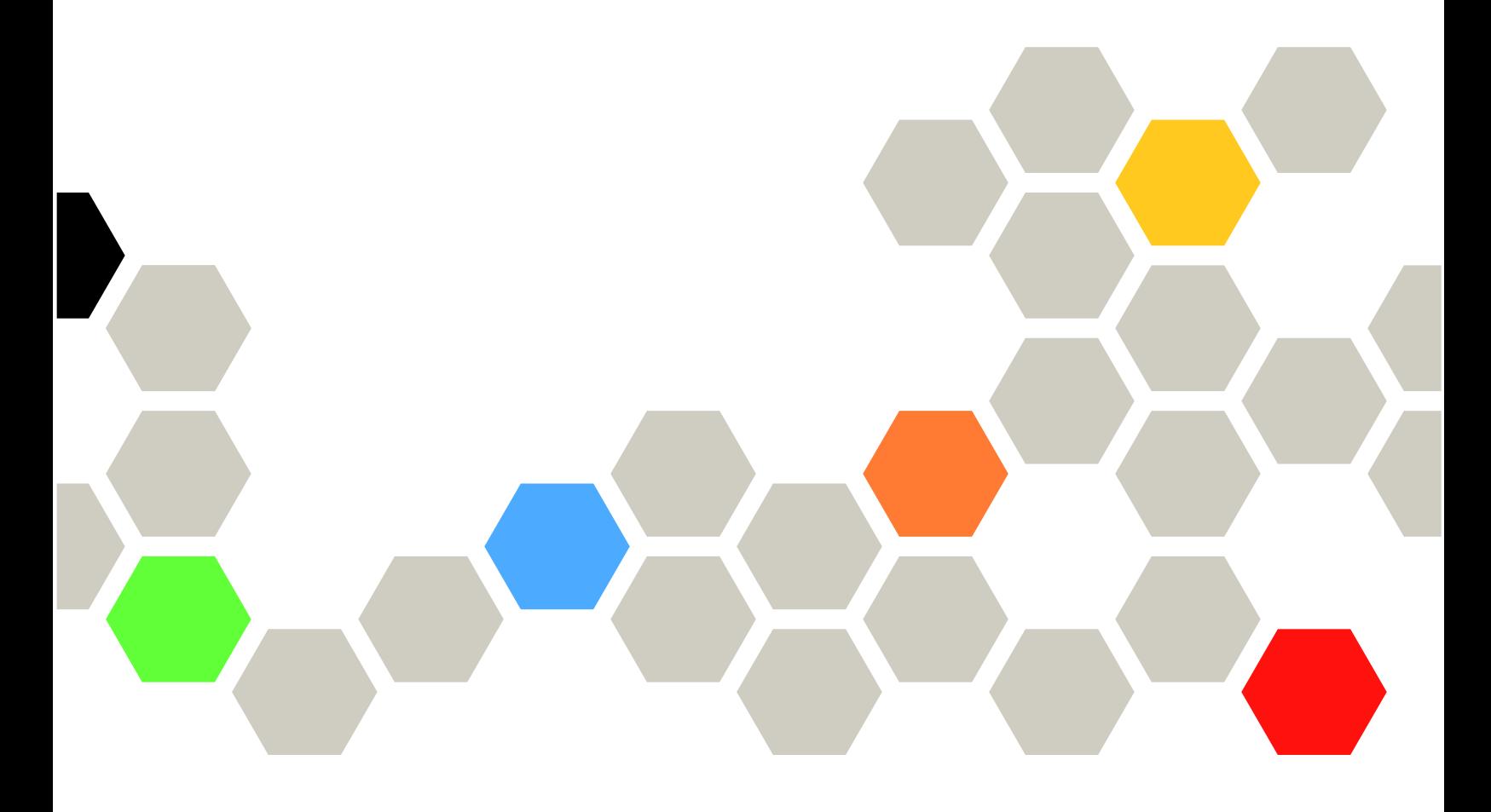

**주의**

**이 정보와 이 정보가 지원하는 제품을 사용하기 전에 다음에서 제공되는 안전 정보 및 안전 지시사항을 읽 고 이해하십시오.**

**[https://thinksystem.lenovofiles.com/help/topic/safety\\_documentation/pdf\\_files.html](https://thinksystem.lenovofiles.com/help/topic/safety_documentation/pdf_files.html)**

**또한 다음 웹 사이트에서 제공되는 서버에 대한 Lenovo 보증 이용 약관을 숙지해야 합니다. [https://datacentersupport.lenovo.com/us/en/warrantylookup](https://datacentersupport.lenovo.com/us/zh/warrantylookup)**

**제7판 (2023년 9월)**

© **Copyright Lenovo 2021, 2023.**

**권리 제한 및 제약 고지: GSA(General Services Administration) 계약에 따라 제공되는 데이터 또는 소프트웨어 를 사용, 복제 또는 공개할 경우에는 계약서 번호 GS-35F-05925에 명시된 제약 사항이 적용됩니다.**

# **목차**

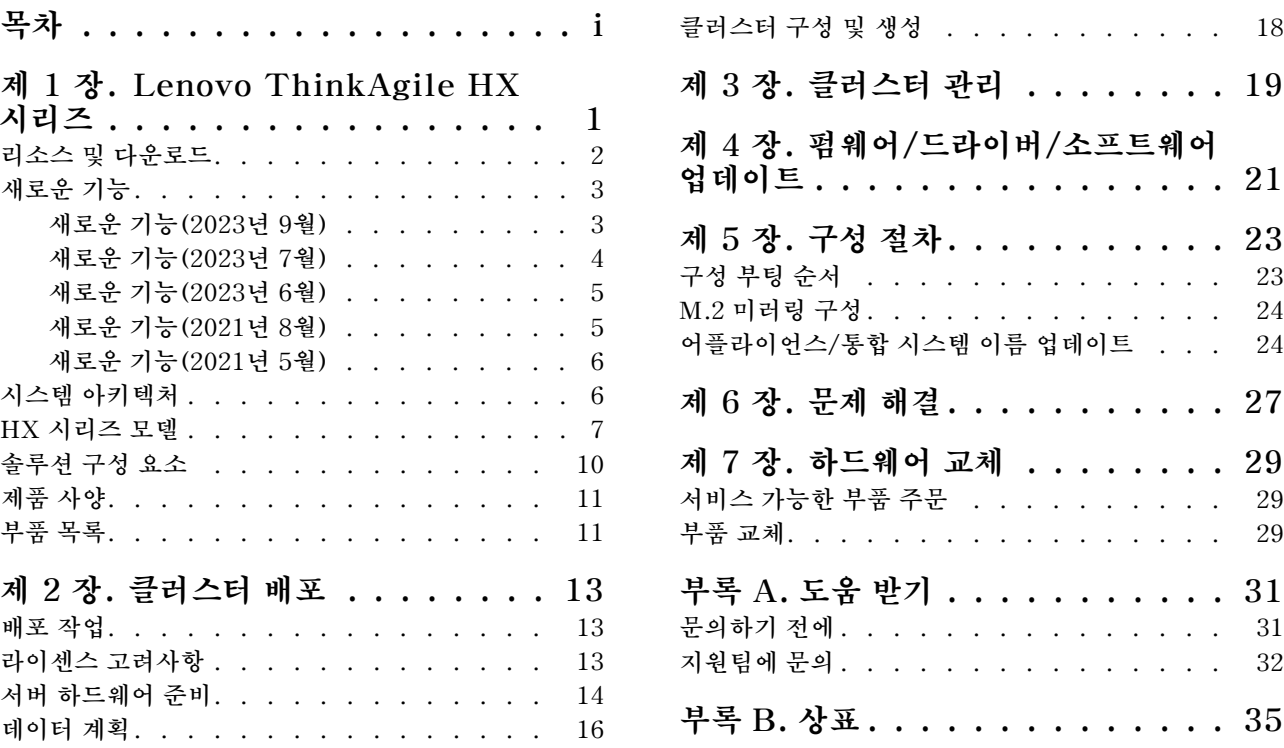

# <span id="page-4-0"></span>**제 1 장 Lenovo ThinkAgile HX 시리즈**

**Lenovo**® **ThinkAgile**™ **HX 시리즈는 Nutanix 소프트웨어 정의 하이퍼 컨버지드 클러스터 솔루션입니 다. 솔루션은 소프트웨어 정의 컴퓨팅 저장소 및 네트워킹을 하나의 클러스터로 통합해서 고성능 효율적 비용 및 쉽게 확장 가능한 가상화를 제공합니다.**

**중요: ThinkAgile HX 시리즈는 무선 WLAN/WWAN 장치를 지원하지 않습니다.**

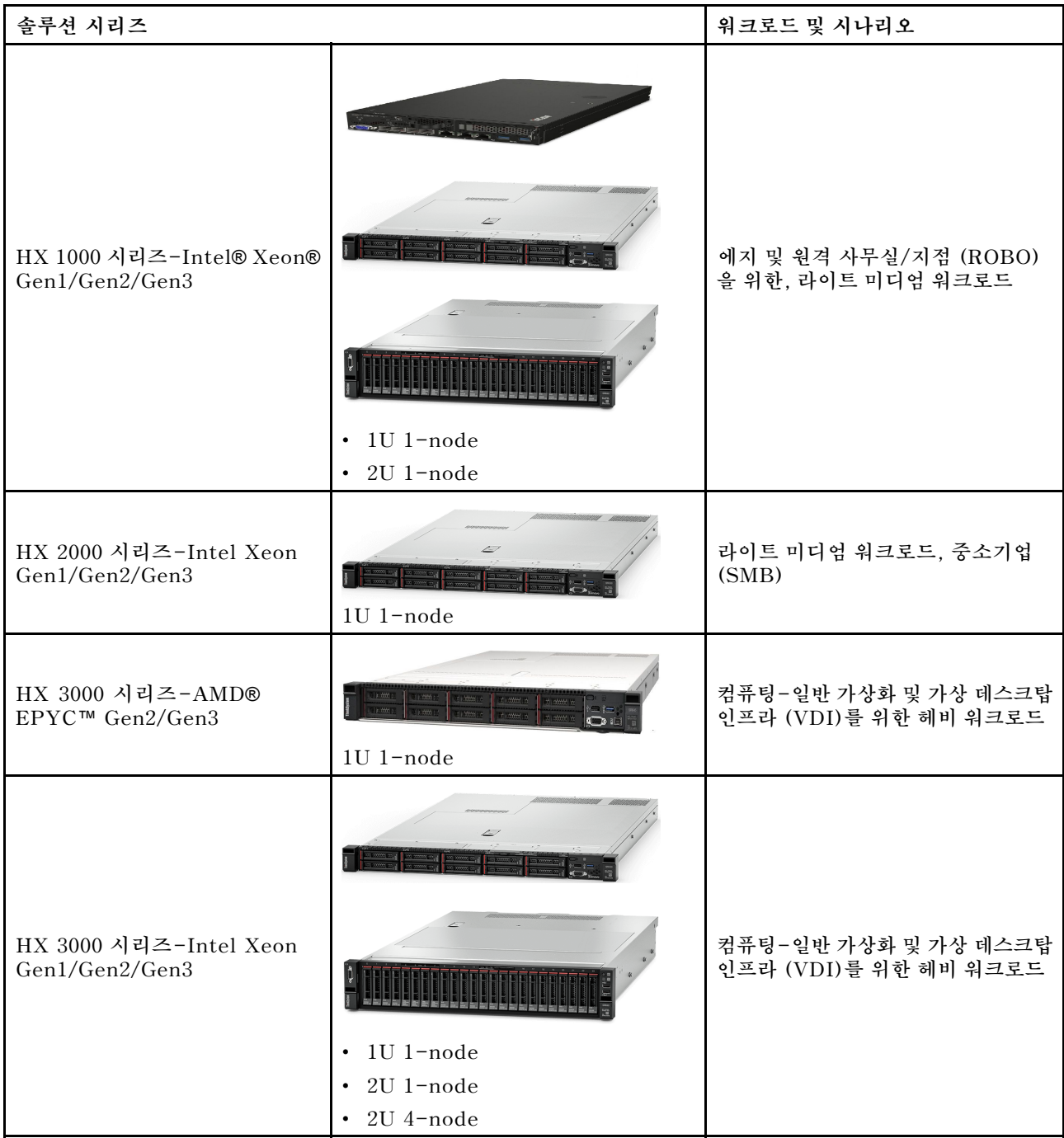

<span id="page-5-0"></span>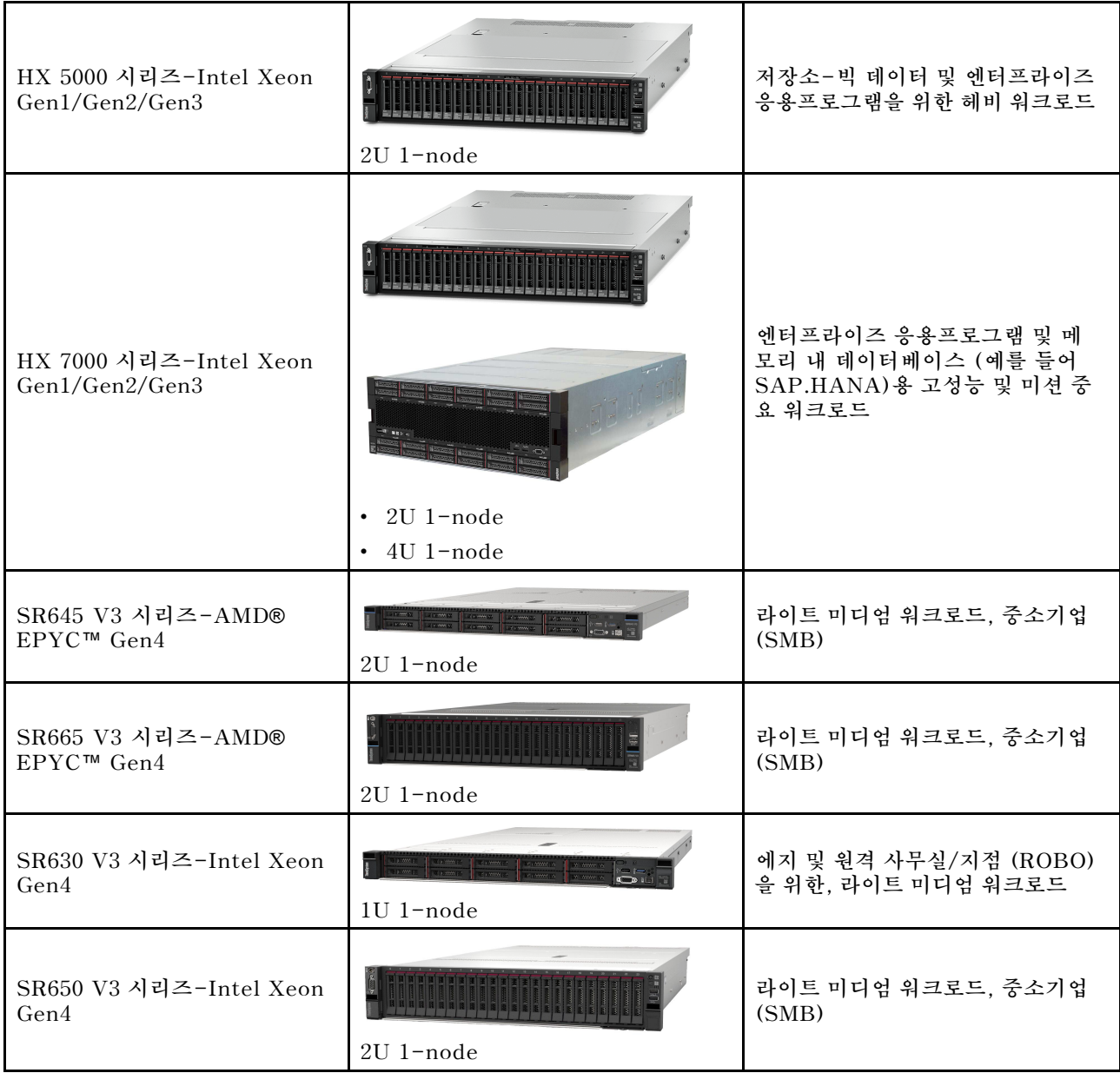

### **리소스 및 다운로드**

**이 섹션을 사용해서 간편한 문서 드라이버, 펌웨어 다운로드 및 지원 리소스를 찾으십시오.**

### **다운로드**

**베스트 레시피 페이지에서 최신 펌웨어, 드라이버 및 소프트웨어 패키지를 찾을 수 있습니다. [제 4 장 "펌웨](#page-24-0) [어/드라이버/소프트웨어 업데이트" 21페이지](#page-24-0)의 내용을 참조하십시오.**

**참고: 펌웨어, 드라이버 및 소프트웨어는 특정 모델에서 실행하기 위해 스택으로 함께 테스트되었습니다. Lenovo는 예상치 못한 오류를 방지하기 위해 베스트 레시피를 전부 사용할 것을 적극 권장합니다.**

### **웹 리소스**

• **ThinkAgile HX 시리즈 사용 설명서(본 문서) [ThinkAgile HX 시리즈 사용 설명서\(본 문서\)](#page-0-0)**

- <span id="page-6-0"></span>• **권장 UEFI 설정 - Intel Xeon SP Gen3 <https://datacentersupport.lenovo.com/solutions/ht512850>**
- **권장 UEFI 설정 Intel Xeon SP Gen1/Gen2 <https://datacentersupport.lenovo.com/solutions/ht507780>**
- **Nutanix 소프트웨어 설명서 <https://portal.nutanix.com/>**
- **Lenovo 소프트웨어 설명서 <https://sysmgt.lenovofiles.com/help/index.jsp>**
- **Lenovo Press(제품 안내서/기술 설명/데이터 시트) <https://lenovopress.com/servers/thinkagile/hx-series>**
- **Lenovo 하드웨어 설명서 <http://thinksystem.lenovofiles.com/help/index.jsp>**

### **Lenovo 지원**

- **Lenovo 고객 지원팀 포털 <http://datacentersupport.lenovo.com>**
- **Lenovo 제품 보증 기한 계획 <http://datacentersupport.lenovo.com/warrantylookup>**
- **Lenovo 권한 있는 서비스 공급자 <https://datacentersupport.lenovo.com/serviceprovider>**
- **Lenovo 서비스 요청 제출 <https://support.lenovo.com/servicerequest>**
- **Lenovo 라이선스 정보 문서 <https://datacentersupport.lenovo.com/documents/lnvo-eula>**
- **Lenovo 제품 보안 권고 [https://datacentersupport.lenovo.com/product\\_security/home](https://datacentersupport.lenovo.com/product_security/home)**
- **Lenovo 개인정보처리방침 [https:///www.lenovo.com/privacy](https://www.lenovo.com/privacy)**

# **새로운 기능**

**ThinkAgile HX 시리즈 솔루션의 새로운 기능에 대해 알아보려면 이 정보를 검토하십시오.**

# **새로운 기능(2023년 9월)**

**Lenovo는 추가적인 하드웨어 지원을 제공합니다.**

### **추가 하드웨어 지원**

**ThinkSystem SR630 V3 기반 모델이 지원됩니다. (4세대 Intel Xeon 확장 가능 프로세서가 포 함된 1U 2소켓)**

<span id="page-7-0"></span>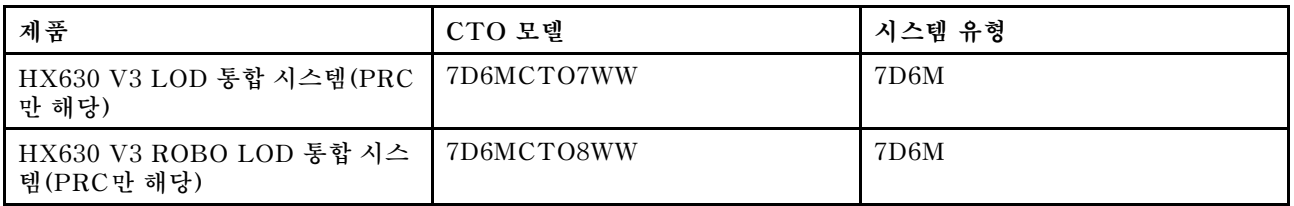

**ThinkAgile SR650 V3 기반 모델이 지원됩니다. (4세대 Intel Xeon 확장 가능 프로세서가 포함된 2U 2소켓)**

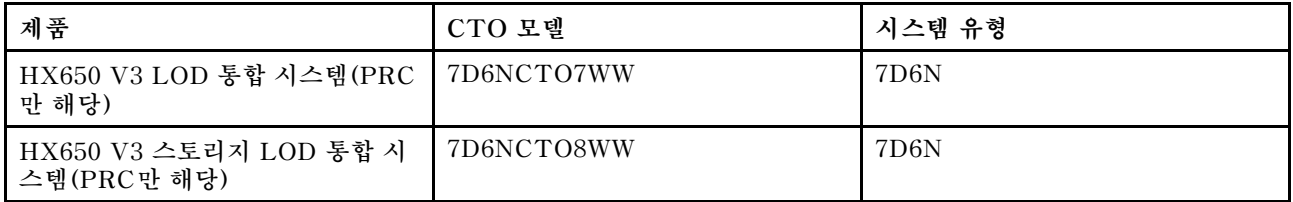

**ThinkAgile SR645 V3 기반 모델이 지원됩니다. (4세대 AMD EPYC 프로세서가 포함된 1U 2소켓)**

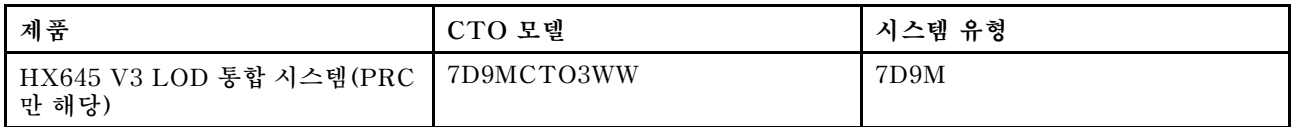

**ThinkSystem SR665 V3 기반 모델이 지원됩니다. (4세대 AMD EPYC 프로세서가 포함된 2U 2소켓)**

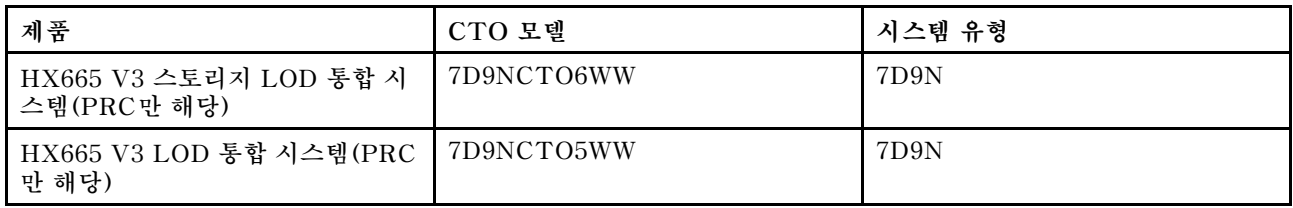

# **새로운 기능(2023년 7월)**

**Lenovo는 추가적인 하드웨어 지원을 제공합니다.**

### **추가 하드웨어 지원**

**ThinkAgile SR630 V3 기반 모델이 지원됩니다. (4세대 Intel Xeon 확장 가능 프로세서가 포함된 1U 2소켓)**

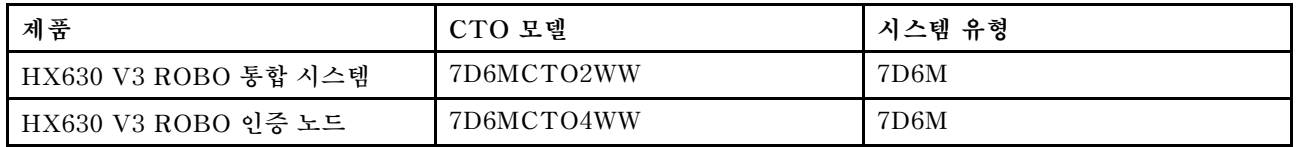

**ThinkAgile SR665 V3 기반 모델이 지원됩니다. (4세대 AMD EPYC 프로세서가 포함된 2U 2소켓)**

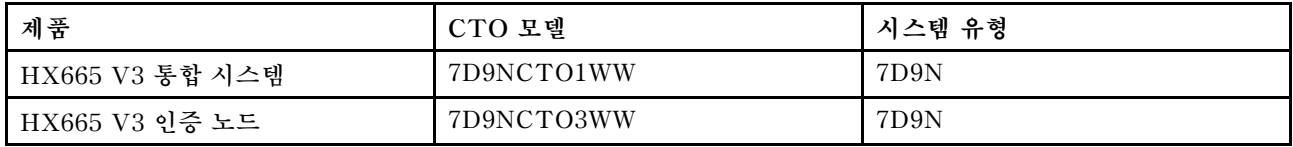

# <span id="page-8-0"></span>**새로운 기능(2023년 6월)**

**Lenovo는 추가적인 하드웨어 지원을 제공합니다.**

### **추가 하드웨어 지원**

**ThinkAgile SR630 V3 기반 모델이 지원됩니다. (4세대 Intel Xeon 확장 가능 프로세서가 포함된 1U 2소켓)**

| 제품              | CTO 모델     | 시스템 유형 |
|-----------------|------------|--------|
| HX630 V3 통합 시스템 | 7D6MCTO1WW | 7D6M   |
| HX630 V3 인증 노드  | 7D6MCTO3WW | 7D6M   |

**ThinkAgile SR650 V3 기반 모델이 지원됩니다. (4세대 Intel Xeon 확장 가능 프로세서가 포함된 2U 2소켓)**

| 제품                   | CTO 모델     | 시스템 유형 |
|----------------------|------------|--------|
| HX650 V3 통합 시스템      | 7D6NCTO1WW | 7D6N   |
| HX650 V3 스토리지 통합 시스템 | 7D6NCTO2WW | 7D6N   |
| HX650 V3 인증 노드       | 7D6NCTO3WW | 7D6N   |
| HX650 V3 스토리지 인증 노드  | 7D6NCTO4WW | 7D6N   |

**ThinkAgile SR645 V3 기반 모델이 지원됩니다. (4세대 AMD EPYC 프로세서가 포함된 1U 2소켓)**

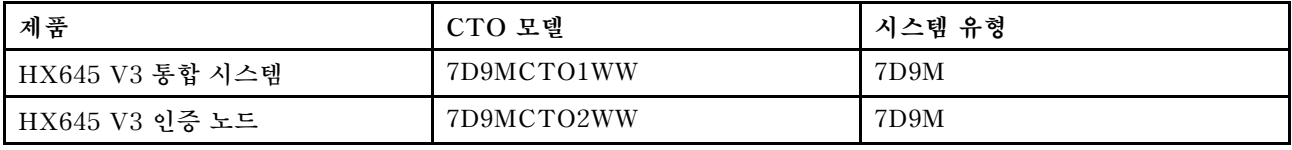

**ThinkAgile SR665 V3 기반 모델이 지원됩니다. (4세대 AMD EPYC 프로세서가 포함된 2U 2소켓)**

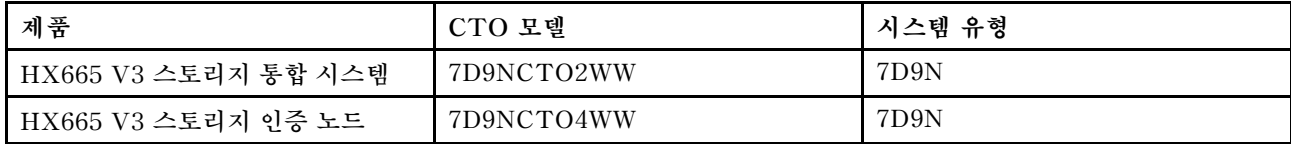

## **새로운 기능(2021년 8월)**

**Lenovo는 추가적인 하드웨어 지원을 제공합니다.**

### **추가 하드웨어 지원**

**ThinkAgile SR630 V2 기반 모델이 지원됩니다. (1U 2소켓, Intel Xeon Gen3 프로세서 포함)**

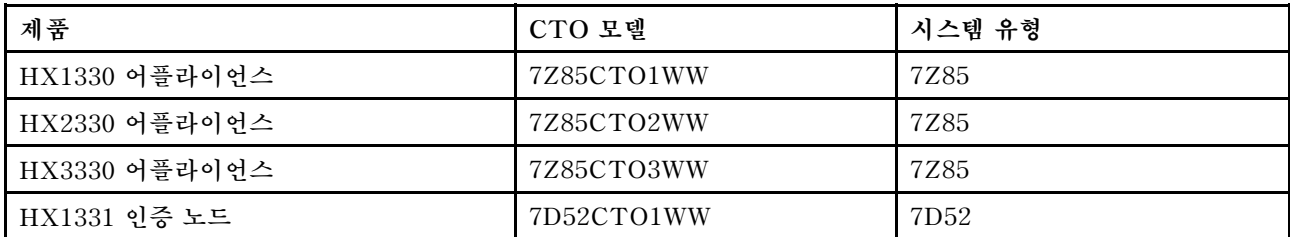

<span id="page-9-0"></span>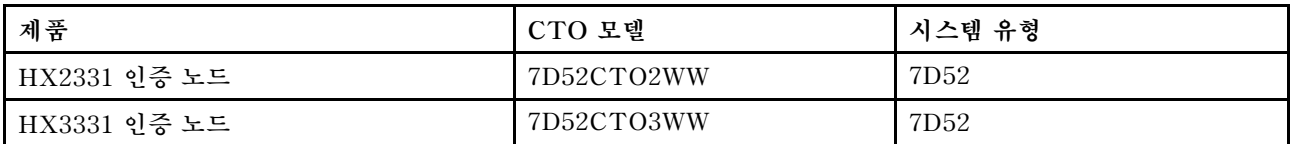

**ThinkAgile SR650 V2 기반 모델이 지원됩니다. (2U 2소켓, Intel Xeon Gen3 프로세서 포함)**

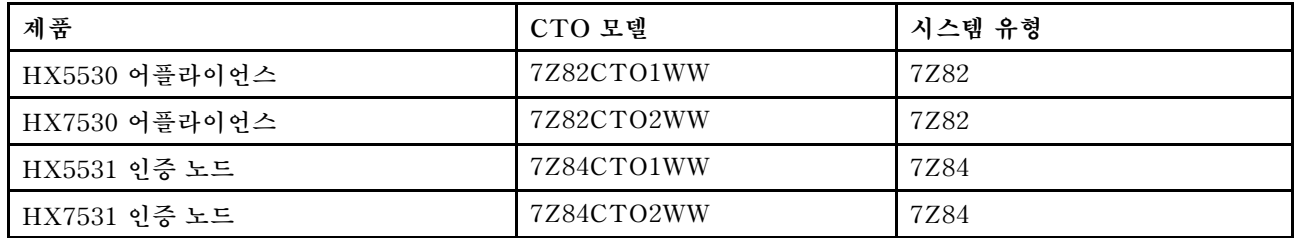

### **새로운 기능(2021년 5월)**

**Lenovo는 추가적인 하드웨어 지원을 제공합니다.**

### **추가 하드웨어 지원**

**아래 모델에서 AMD EYPC 7003 프로세서 제품군을 사용 가능하도록 설정했습니다.**

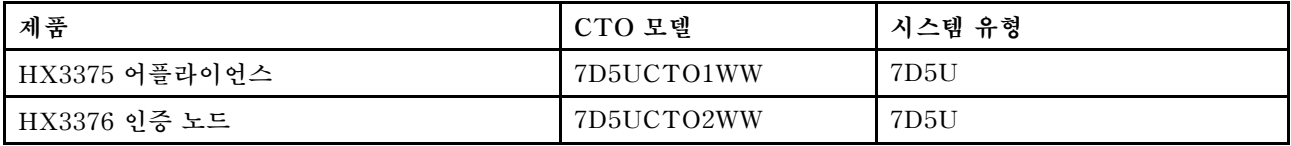

#### **소프트웨어 향상 기능**

**없음**

#### **알려진 제한 사항**

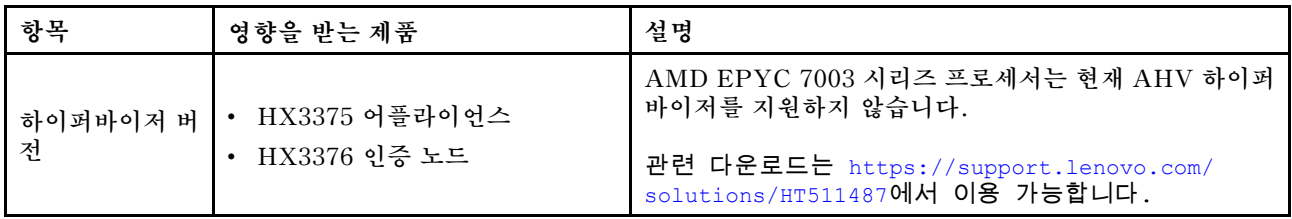

### **시스템 아키텍처**

**솔루션 제품은 아키텍처 클러스터 배포용 Nutanix 으로 설계되었습니다. 표준 ThinkAgile HX 아키텍 처는 단일 노드나 두 개 혹은 네 개의 노드 클러스터로 구현되는 서버를 세 개 이상 포함합니다.**

**각 서버는 Nutanix 서버에 로컬 디스크에서 저장소로 클러스터에 기여합니다:**

- **하이브리드 클러스터 서버는 캐싱용 하드디스크 드라이브(HDD) 및 스토리지 용량용 솔리드 스테이 트 디스크(SSD) 조합을 제공합니다.**
- **올 플래시 클러스터 서버는 캐싱용 SSD와 스토리지 용량용 SSD를 제공합니다.**

**다음 그림은 Nutanix 아키텍처의 개념을 보여줍니다.**

<span id="page-10-0"></span>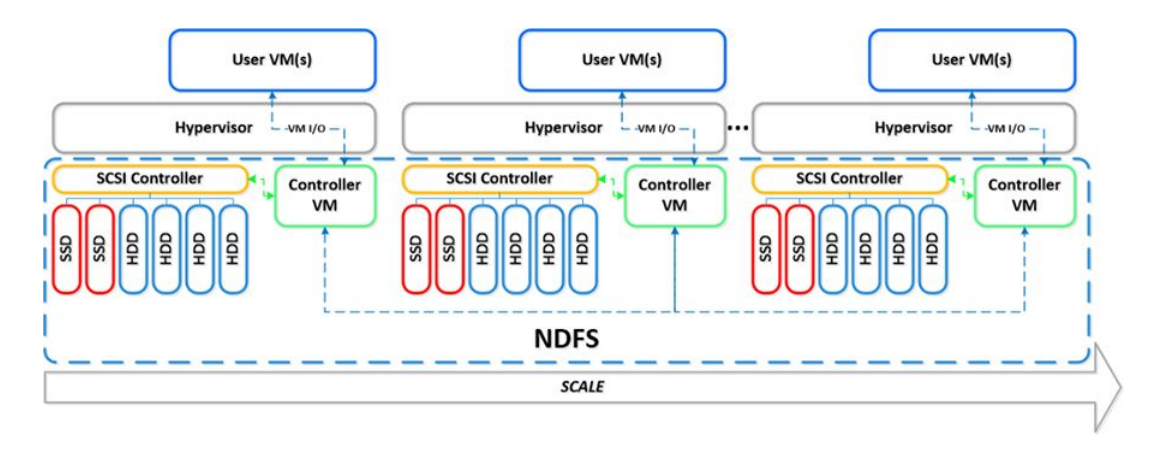

**Nutanix 아키텍처 및 작업 부하에 대한 자세한 내용은 다음을 방문하십시오.**

**<https://lenovopress.com/lp0084-converged-hx-series-nutanix-appliances-workloads-ra>**

# **HX 시리즈 모델**

**이 섹션의 방법을 이용해 사용 가능한 모든 ThinkAgile HX 시리즈 솔루션 모델을 확인하십시오.**

- **"어플라이언스/통합 시스템" 7페이지**
- **["인증 노드"](#page-11-0) [8페이지](#page-11-0)**

### **어플라이언스/통합 시스템**

**ThinkAgile HX 시리즈 어플라이언스/통합 시스템은 미리 번들된 Nutanix 소프트웨어 라이센스와 함께 제공됩니다. 원활한 고객 경험을 위해 ThinkAgile HX 시리즈 어플라이언스/통합 시스템에는 화이트 글 러브 Lenovo 배포 서비스 및 ThinkAgile HX 시리즈 Advantage 단일 지원 지점 서비스도 포함됩니다.**

- **완전히 확인되고 통합된 Lenovo 하드웨어 및 펌웨어.**
- **준비된 배포를 위해 Nutanix 미리 로드된 소프트웨어, Nutanix 소프트웨어 라이선스는 미리 번 들됩니다.**
- **신속한 24시간 문제 보고 및 해결을 위한 ThinkAgile HX 시리즈 Advantage 단일 지원 지점.**
- **Lenovo 배포 서비스.**

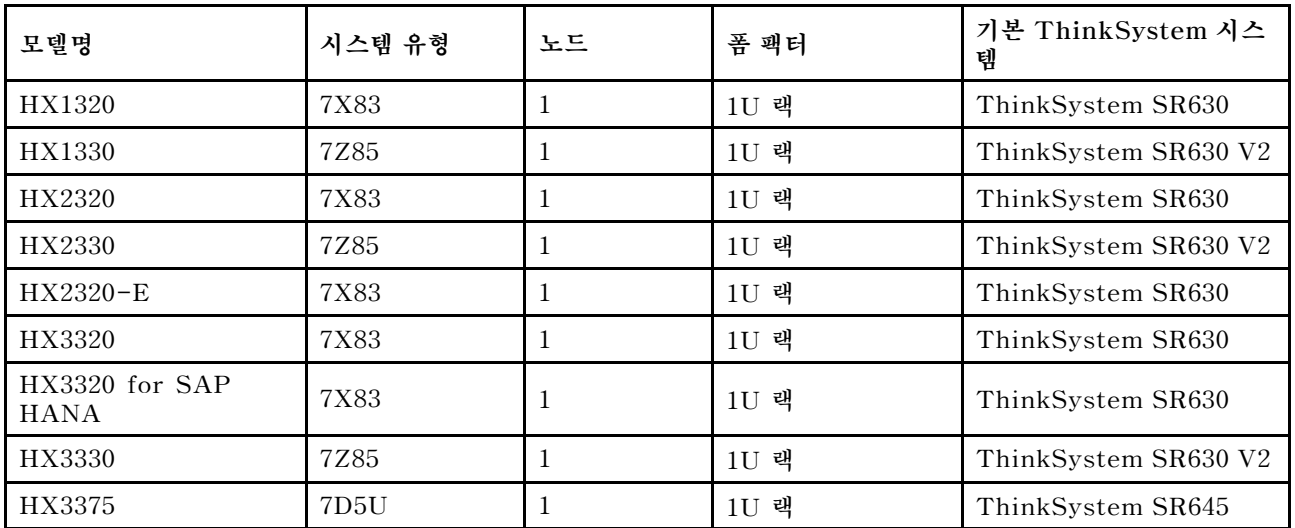

#### **표 1. 어플라이언스/통합 시스템**

### <span id="page-11-0"></span>**표 1. 어플라이언스/통합 시스템 (계속)**

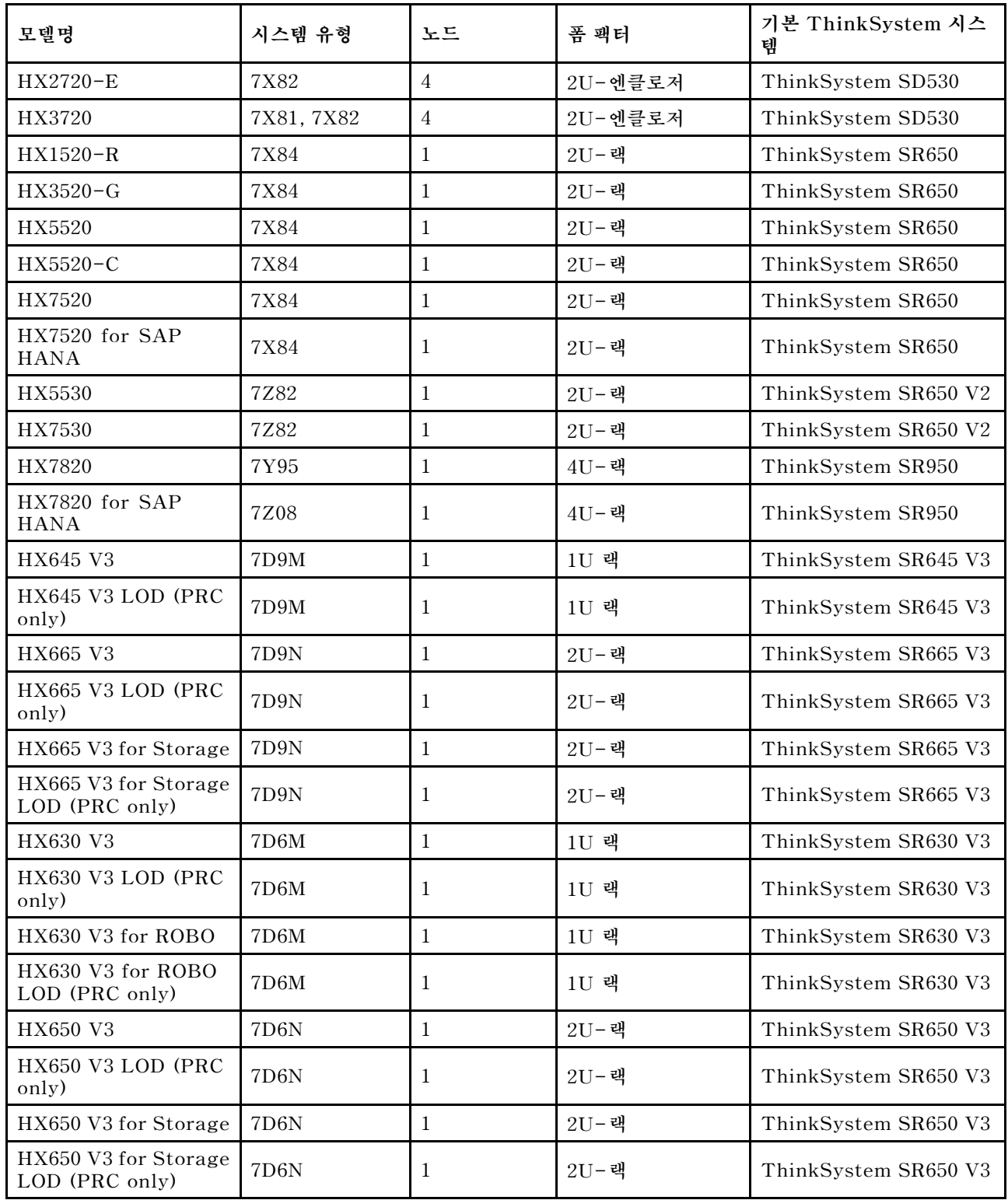

### **인증 노드**

**미리 번들된 Nutanix 소프트웨어 라이센스 또는 배포 서비스가 필요 없는 고객을 위해 Lenovo에서는 완 전히 검증되고 인증된 솔루션인 Lenovo ThinkAgile HX 인증 노드를 제공합니다.**

• **소프트웨어를 사용해 승인된 Lenovo 완전히 확인되고 통합된 Nutanix 하드웨어 및 펌웨어.**

- **준비된 배포를 위해 미리 로드된 Nutanix 소프트웨어, Nutanix 소프트웨어 라이선스는 개별적으 로 획득해야 합니다.**
- **신속한 24시간 문제 보고 및 해결을 위한 Lenovo ThinkAgile Advantage 단일 지원 지점.**
- **옵션 Lenovo 배포 서비스.**

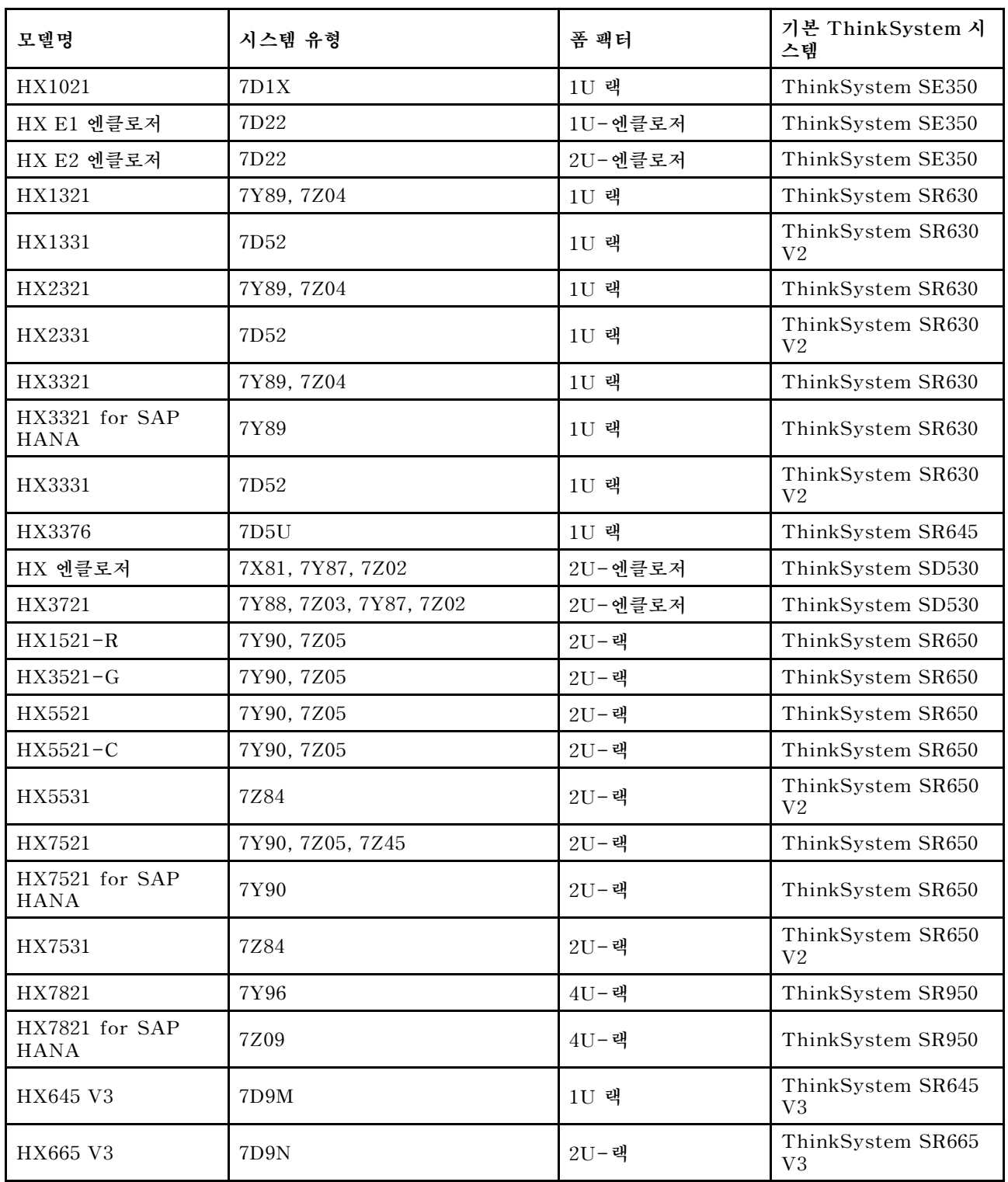

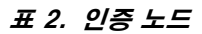

#### <span id="page-13-0"></span>**표 2. 인증 노드 (계속)**

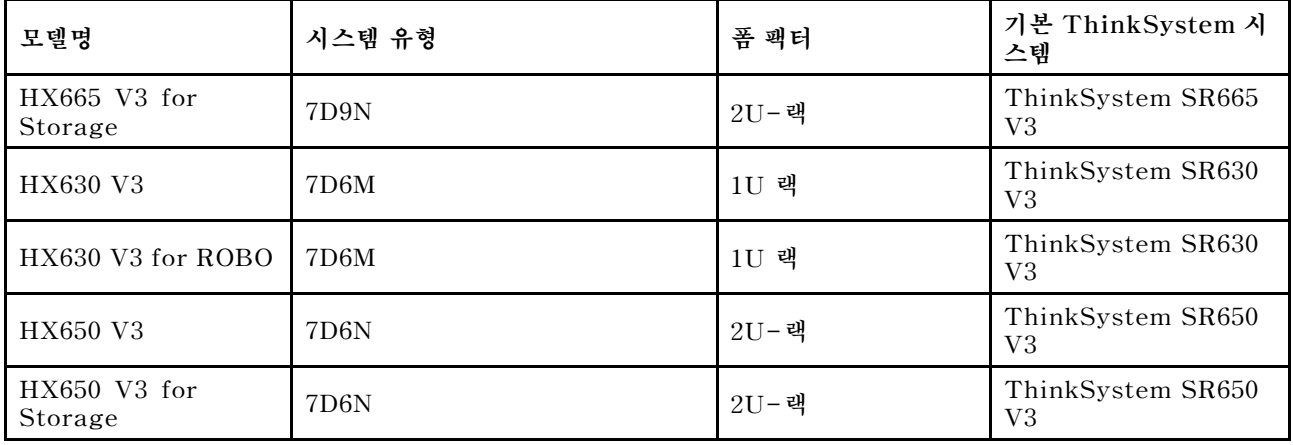

### **솔루션 구성 요소**

**이 섹션에서 사용가능한 하드웨어와 소프트웨어 및 솔루션 제품에 라이선스 옵션을 사용하십시오.**

#### **표 3. 하드웨어 구성요소**

**구성 요소 설명 기능 ThinkSystem SE350 1U 에지 서버 물리적인 컴퓨팅 저장소 및 네트워크 리소스를 제공합니다. ThinkSystem SE350 E1 1U-엔클로저 ThinkSystem SE350 E2 2U-엔클로저 ThinkSystem SD530 절반 너비, 1U 컴퓨팅 노드 ThinkSystem SR630 1U 랙 서버 ThinkSystem SR630 V2 1U 랙 서버 ThinkSystem SR630 V3 1U 랙 서버 ThinkSystem SR645 1U 랙 서버 ThinkSystem SR645 V3 1U 랙 서버 ThinkSystem SR650 2U 랙 서버 ThinkSystem SR650 V2 2U 랙 서버 ThinkSystem SR650 V3 2U 랙 서버 ThinkSystem SR665 V3 2U 랙 서버 ThinkSystem SR950 4U 랙 서버 Network switch 랙 스위치 (10 Gbe 또는 그 이상)**

#### <span id="page-14-0"></span>**표 4. 소프트웨어 구성요소**

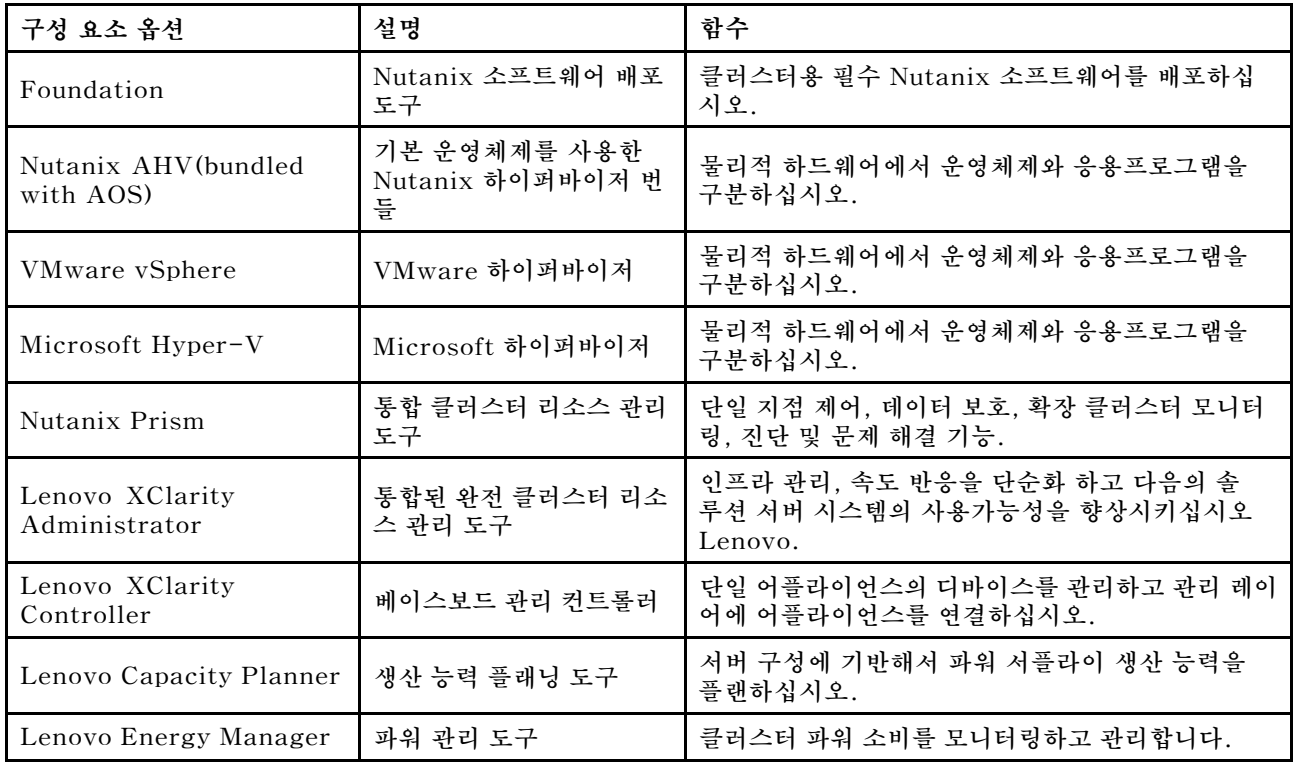

### **제품 사양**

**모델의 기능과 사양을 보려면 이 섹션에서 방법을 사용하십시오.**

• **제품 특정 사양**

**Lenovo Press 웹 사이트에서 각 모델마다 하나의 제품 안내서를 이용할 수 있습니다. 제품의 사양 세부정보를 보려면 다음 단계를 수행하십시오.**

- **1. <https://lenovopress.com/>으로 이동하여 SERVERS** ➙ **ThinkAgile** ➙ **HX Series for Nutanix를 선택하십시오. 모든 ThinkAgile HX 시리즈에 적절한 리소스가 페이지에 나타납니다.**
- **2. 제품 이름을 찾아 두 번 클릭합니다. 제품 안내서 페이지가 열립니다.**
- **3. Specifications 섹션에서 사양 세부 정보를 확인하십시오.**
- **HX 솔루션 제품의 사양 비교**

**제품 사양 비교 페이지당 한 개 제품 또한 모델중에 사양 차이를 재빨리 보기가 이용 가능합니다. 한 개의 참조 링크는 페이지에서 특정 모델의 제품 가이드를 사용할 수 있습니다.**

**세부 정보를 확인하십시오. [https://lenovopress.com/lp1336-thinkagile-hx-series](https://lenovopress.com/lp1336-thinkagile-hx-series-comparison#availability=Available)[comparison#availability=Available](https://lenovopress.com/lp1336-thinkagile-hx-series-comparison#availability=Available).**

### **부품 목록**

**이 섹션을 사용해서 제품의 하드웨어 부품을 이해하고 확인합니다.**

#### **부품 정의**

**각 제품에 4가지 유형의 하드웨어 파트가 있습니다.**

• **1 계층 고객 대체 가능한 단위 (CRU): 1 계층 CRU의 교체는 귀하의 책임입니다. 서비스 계약 없이 사 용자의 요청에 따라 Lenovo에서 계층 1 CRU를 설치할 경우 설치 요금이 부과됩니다.**

- **2 계층 고객 대체 가능한 단위 (CRU): 귀하의 서버용으로 지정된 보증 기한 서비스 유형 아래에 추가 비 용 없이 Lenovo를 설치하라고 요청하거나 스스로 2 계층 CRU를 설치할 수 있습니다.**
- **FRU(현장 교체 가능 장치): FRU는 숙련된 서비스 기술자를 통해서만 설치해야 합니다.**
- **소모품 및 구조 부품: 소모품 및 구조 부품(덮개 또는 베젤과 같은 구성 요소)의 구매 및 교체 책임 은 사용자에게 있습니다. 사용자의 요청에 따라 Lenovo에서 구조 구성 요소를 구매하거나 설치 할 경우 서비스 요금이 부과됩니다.**

#### **파트 확인**

**다음 페이지로 이동해서 귀하의 서버용으로 사용 가능한 각 구성요소를 확인하십시오. 모델에 따라 일 부 서버는 그림과 다소 차이가 있을 수 있습니다.**

- **SE350 기반 서버: [https://pubs.lenovo.com/se350/parts\\_list.html](https://pubs.lenovo.com/se350/parts_list.html)**
- **SR630 기반 서버: [https://pubs.lenovo.com/sr630/parts\\_list.html](https://pubs.lenovo.com/sr630/parts_list.html)**
- **SR630 V2 기반 서버: [https://pubs.lenovo.com/sr630-v2/parts\\_list.html](https://pubs.lenovo.com/sr630-v2/parts_list.html)**
- **SR630 V3 기반 서버: [https://pubs.lenovo.com/sr630-v3/parts\\_list.html](https://pubs.lenovo.com/sr630-v3/parts_list.html)**
- **SR645 기반 서버: [https://pubs.lenovo.com/sr645/parts\\_list.html](https://pubs.lenovo.com/sr645/parts_list.html)**
- **SR645 V3 기반 서버: [https://pubs.lenovo.com/sr645-v3/parts\\_list.html](https://pubs.lenovo.com/sr645-v3/parts_list.html)**
- **SR650 기반 서버: [https://pubs.lenovo.com/sr650/parts\\_list.html](https://pubs.lenovo.com/sr650/parts_list.html)**
- **SR650 V2 기반 서버: [https://pubs.lenovo.com/sr650-v2/parts\\_list.html](https://pubs.lenovo.com/sr650-v2/parts_list.html)**
- **SR650 V3 기반 서버: [https://pubs.lenovo.com/sr650-v3/parts\\_list.html](https://pubs.lenovo.com/sr650-v3/parts_list.html)**
- **SR665 V3 기반 서버: [https://pubs.lenovo.com/sr665-v3/parts\\_list.html](https://pubs.lenovo.com/sr665-v3/parts_list.html)**
- **SD530 기반 서버: [https://pubs.lenovo.com/sd530/parts\\_list.html](https://pubs.lenovo.com/sd530/parts_list.html)**
- **SR950 기반 서버: [https://pubs.lenovo.com/sr950/parts\\_list.html](https://pubs.lenovo.com/sr950/parts_list.html)**

### <span id="page-16-0"></span>**제 2 장 클러스터 배포**

**이 섹션을 사용하여 클러스터를 배포하십시오.**

### **배포 작업**

**이 섹션을 사용해서Lenovo 사전배포 및 배포 후 단계에서 전문 서비스 팀 참여를 이해합니다.**

**Lenovo 전문 서비스 팀은 특정 활동을 수행하여 ThinkAgile HX 시리즈 제품이 적절히 배포될 수 있도 록 지원합니다. 추가 사전배포 서비스 또한 사용가능합니다.**

**전문가가 수행하는 온사이트 배포 및 구성 활동은 Lenovo 다음을 포함합니다.**

- **배포 전 작업 중에 완료된 배포 워크시트를 검토합니다.**
- **고객 네트워크가 준비되어 있는지 확인합니다.**
- **배송된 제품 구성을 확인합니다.**
- **고객 네트워크에 스위치를 연결하십시오.**
- **랙을 고객 환경으로 통합시키려면 기본 네트워크 구성을 수행하십시오.**
- **제품의 Lenovo XClarity Administrator 관리를 설정합니다.**
- **최고 레시피 펌웨어 프로필 제품을 확인하고 업데이트하십시오.**
- **자격 증명을 만드십시오BMC액세스 권한.**
- **클러스터 Nutanix 를 배포하십시오.**
- **Nutanix(으)로 ThinkAgile HX 시리즈 제품을 등록합니다.**
- **성공적인 인계를 위해 제품 환경을 확인합니다.**
- **고객에게 기술을 이전합니다. 여기에는 기본 운영 작업 및 지원 프로세스가 포함됩니다.**

**Lenovo 전문 팀은 레코드를 위해 구성 시스템에 대한 정보를 제공합니다.**

**다음 상품은 초기 배포 참여 범위에 있지 않습니다. 기타 사용가능한 전문 서비스 제공을 통해 많은 서 비스가 관리될 수 있습니다.**

- **서버 응용 프로그램의 설치 또는 구성.**
- **관리 또는 작업 훈련 완료.**
- **기존 스토리지 시스템 및 VMware 환경에서 데이터 마이그레이션.**
- **비표준 하드웨어 구성 요소 또는 Lenovo에서 구입하지 않은 구성 요소에 대한 설치 지원. 이 활동은 제품 지원에 영향을 줄 수 있습니다.**

### **라이센스 고려사항**

**ThinkAgile HX 인증 노드 제품은 사용자의 요구에 맞춰 다양한 라이센스 옵션을 제공합니다. 귀하 는 Lenovo 와 Nutanix 소프트웨어 둘 다의 기본 기능 집합을 사용할 수 있고, 강화된 집합에 맞게 소 프트웨어를 업그레이드 및 라이선스 기능을 확장하거나 필요시 노드나 클러스터에 맞게 기존 라이선 스를 재할당할 수 있습니다.**

<span id="page-17-0"></span>**표 5. 라이선스 옵션**

| 개발자     | 구성 요소 옵션                         | 라이선스 옵션                                                                                         |  |
|---------|----------------------------------|-------------------------------------------------------------------------------------------------|--|
| Lenovo  | Lenovo XClarity<br>Administrator | • Lenovo XClarity 프로<br>(XClarity Administrator §)<br>• XClarity 프로 (XClarity 관리자용) 및 Prism 프로  |  |
|         | Nutanix AHV                      | Nutanix AHV에서 Nutanix SW 스택                                                                     |  |
|         | Nutanix Acropolis                | • Nutanix 시작<br>- Nutanix 프로<br>• Nutanix Ultimate                                              |  |
|         | Nutanix Acropolis 업그레이드          | • 프로 업그레이드에 맞게 Nutanix 시작<br>• Ultimate 업그레이드에 맞게 Nutanix 시작<br>• Ultimate 업그레이드에 맞게 Nutanix 프로 |  |
| Nutanix | Nutanix Prism                    | • Prism 시작<br>• Prism 프로<br>• XClarity 프로 및 Prism 프로                                            |  |
|         | Nutanix 생산능력                     | • 노드 코어<br>• 노드 테비바이트                                                                           |  |
|         | Nutanix 저장소 생산 능력 확장             | 이전에 팔린 HX 노드 추가 TiB용 Nutanix APOS 하드웨어<br>업그레이드                                                 |  |
|         | 기타 소프트웨어                         | Nutanix 암호화 - 미사용 암호화 데이터                                                                       |  |

**참고: 라이선스 유형, 유효기간, 및 모든 무료 라이선스 재고에 대한 가장 최신 정보를 위해 아래 웹페 이지를 참조하십시오.**

- **Nutanix 라이선싱 가이드: [https://portal.nutanix.com/page/documents/details?targetId=](https://portal.nutanix.com/page/documents/details?targetId=Licensing-Guide:Licensing-Guide) [Licensing-Guide:Licensing-Guide](https://portal.nutanix.com/page/documents/details?targetId=Licensing-Guide:Licensing-Guide)**
- **Lenovo XClarity 프로 라이센스 및 무료 체험: [https://sysmgt.lenovofiles.com/help/topic/](https://sysmgt.lenovofiles.com/help/topic/com.lenovo.lxca.doc/plan_freetrial.html) [com.lenovo.lxca.doc/plan\\_freetrial.html](https://sysmgt.lenovofiles.com/help/topic/com.lenovo.lxca.doc/plan_freetrial.html)**

# **서버 하드웨어 준비**

**서버 설정 검사 목록을 사용해서 서버 하드웨어가 클러스터 배포 전에 작동하는지 확인하십시오.**

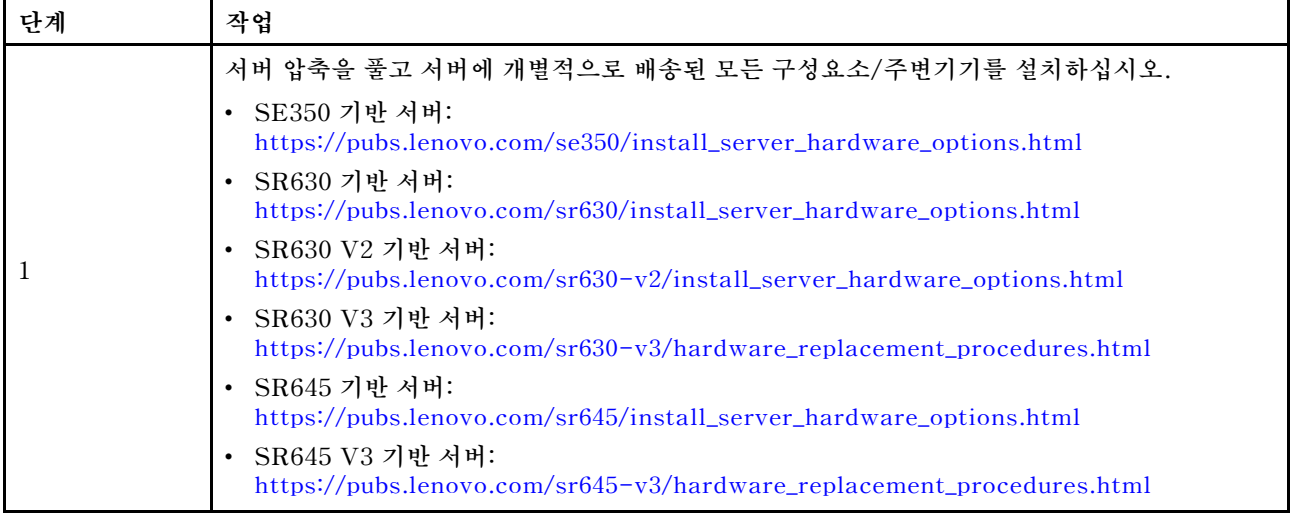

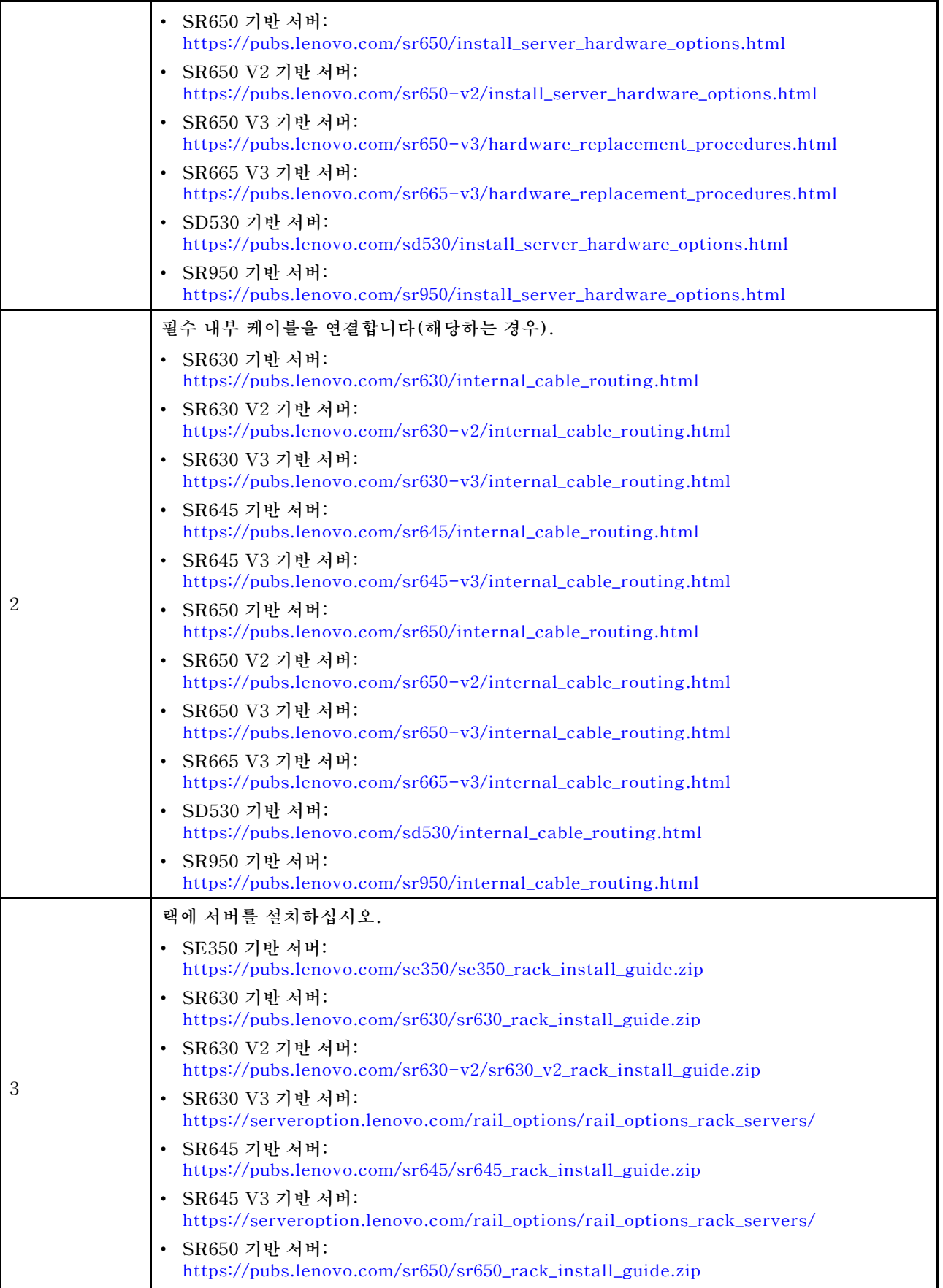

<span id="page-19-0"></span>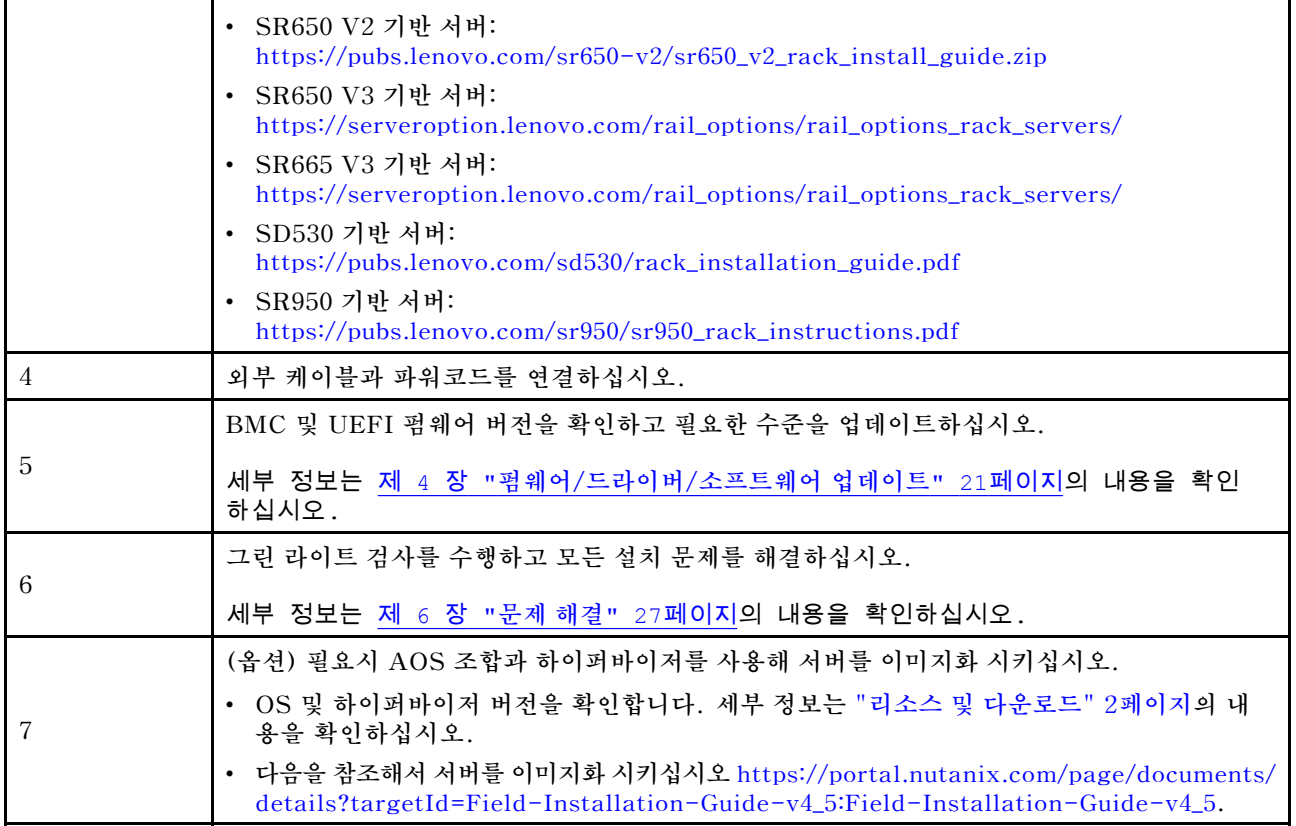

### **데이터 계획**

**이 섹션을 사용해서 추후 구현을 위해 Nutanix 각 컨트롤러 가상 머신과 물리적인 호스트용 로그인 매개 변수와 네트워크 매개 변수를 계획합니다.**

- **"서비스 라벨 찾기:" 16페이지**
- **"Nutanix 계정을 만들고 활성화하십시오" 16페이지**
- **["네트워크 플랜."](#page-20-0) [17페이지](#page-20-0)**
- **["기본 자격 증명 취득"](#page-20-0) [17페이지](#page-20-0)**

### **서비스 라벨 찾기:**

**서비스 라벨에 정보는 고객 지원팀 기술자에게 유용해서 제품을 확인하고 빠른 서비스를 제공합니다. 제품 을 받은 후, 라벨을 벗기고 안전한 장소에 보관합니다.**

- **컴퓨터 종류 및 시리얼 넘버는 각 제품의 ID 라벨에 있습니다.**
- **BMC 네트워크 액세스 라벨은 정보 탭 가져오기 상단에 연결되었습니다.**

#### **Nutanix 계정을 만들고 활성화하십시오**

**Nutanix 지원 포털이 새롭다면, 다음 단계를 참조해서 Nutanix 계정을 만들고 설정하십시오.**

- **1. 이동 <http://portal.nutanix.com> 및 화면 지침을 따라서 계정을 만듭니다.**
- **2. 하나의 확인 메일이 귀하의 이메일 주소로 보내집니다, 이메일을 받고 확인 링크를 클릭합니다. Nutanix 환영 페이지가 보입니다.**
- **3. 필수 정보를 입력한 다음 Log in을 클릭합니다.**
- **4. "지원 및 커뮤니티" 영역에서 "지원 포털" 카드를 찾으십시오. 그런 다음 Activate를 클릭합 니다. 필수 활성화 대화 상자가 표시됩니다.**

<span id="page-20-0"></span>**5. 제품의 시리얼 넘버를 지정하고 계정이 설정되면 클릭합니다. ["서비스 라벨 찾기:"](#page-19-0) [16페이지](#page-19-0)의 내용을 확인하십시오.**

### **기본 자격 증명 취득**

**다음 표를 사용해서 모든 필수 소프트웨어를 플랜합니다.**

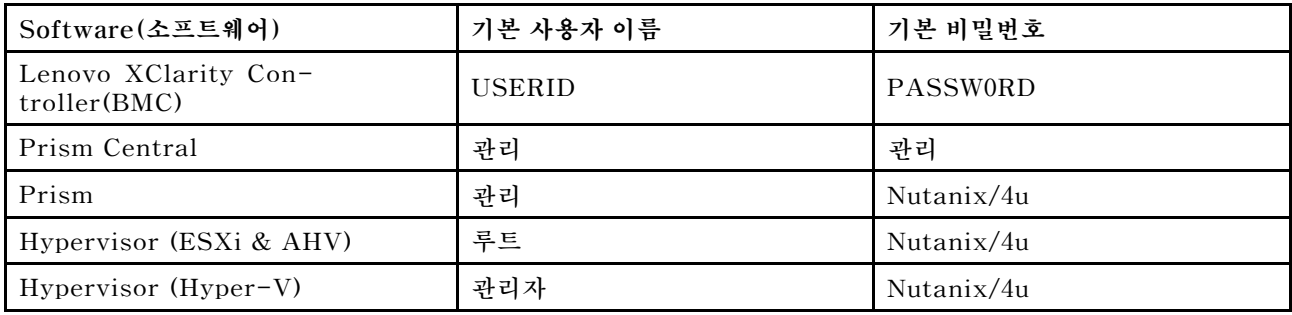

#### **네트워크 플랜.**

**다음 표를 사용해서 Nutanix 구현을 위한 네트워크를 플랜합니다.**

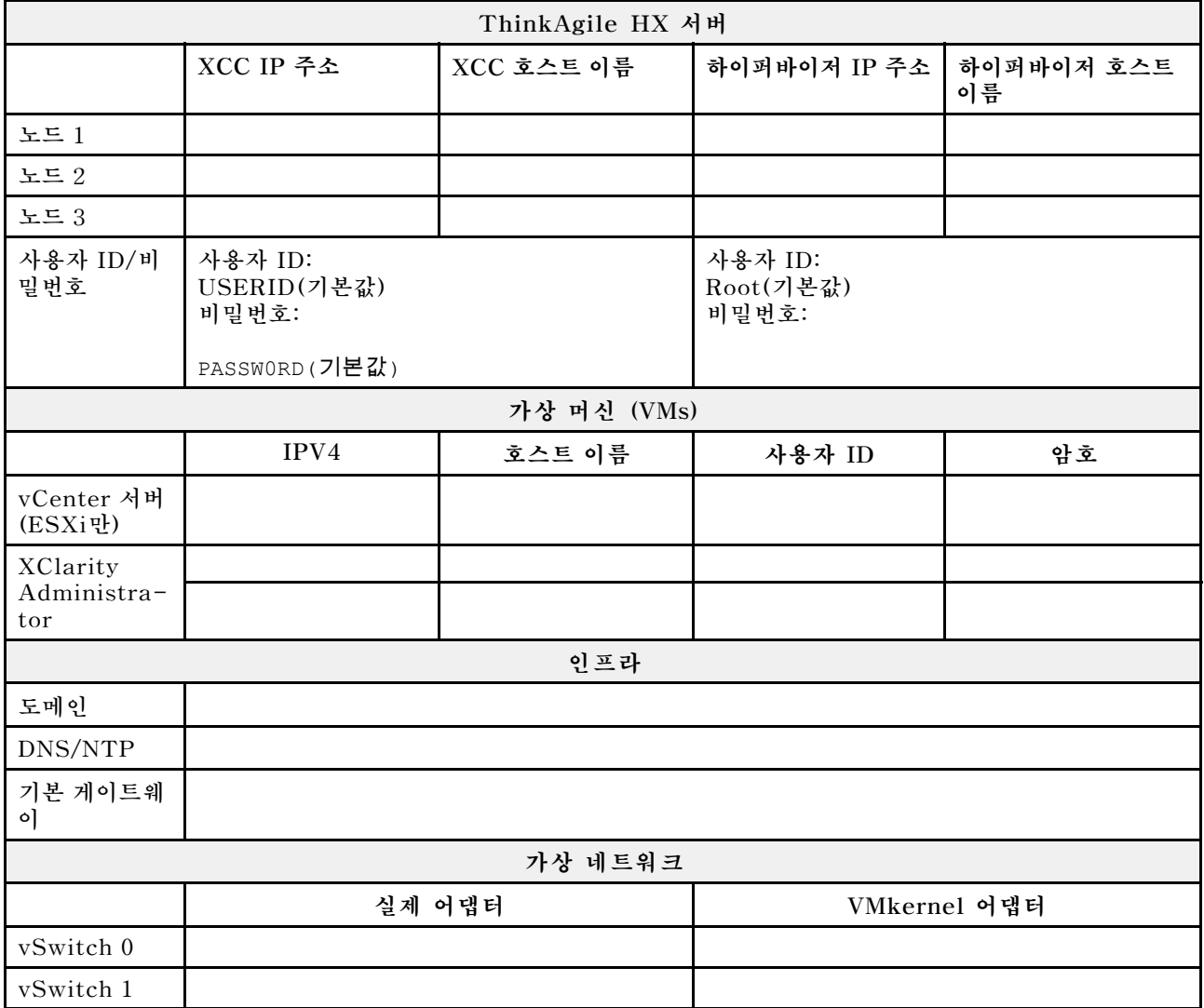

<span id="page-21-0"></span>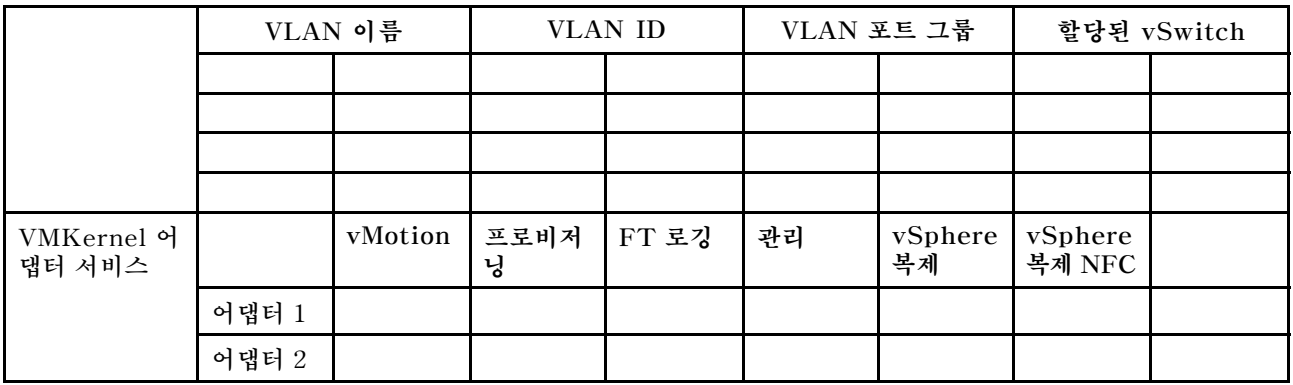

### **클러스터 구성 및 생성**

**ThinkAgile HX 시리즈 클러스터를 구성하고 만들려면, 다음 도구를 사용할 수 Nutanix Foundation 있습니다.**

**Nutanix 기초 도구 소개**

**Nutanix Foundation도구는 네트워크에 설치할 수 있는 가상 컴퓨터입니다. 다음을 돕습니다:**

- **Nutanix 블록에 대한 자동 프로비전 하이퍼바이저**
- **자동 Nutanix OS (NOS) 클러스터 설치 및 구성**
- **자동 IPMI 구성**
- **자동 CVM 구성**
- **자동 완전 검색 및 Nutanix OS 확장**

**기초 도구 다운로드 및 배포**

**기초 도구는 OVF 포맷에서 사용 가능하고 tar.gz 패키지로 Nutanix 포털에서 다운로드할 수 있습니다.**

**자세한 내용은 배포 단계를 확인하십시오. [https://portal.nutanix.com/page/documents/](https://portal.nutanix.com/page/documents/details?targetId=Field-Installation-Guide-v4_5:Field-Installation-Guide-v4_5) [details?targetId=Field-Installation-Guide-v4\\_5:Field-Installation-Guide-v4\\_5](https://portal.nutanix.com/page/documents/details?targetId=Field-Installation-Guide-v4_5:Field-Installation-Guide-v4_5).**

# <span id="page-22-0"></span>**제 3 장 클러스터 관리**

**다음 소프트웨어 도구를 사용해서 모든 어플라이언스를 모니터링할 수 있습니다.**

#### **Nutanix Prism**

**Nutanix Prism은 Nutanix 클러스터와 엄격하게 통합된 관리 및 모니터링 콘솔입니다. 다음에서 Nutanix Prism 다양한 Nutanix 클러스터를 관리할 수 있는 Nutanix Prism Central에서 단일 Nutanix 클러스터를 관리할 수 있습니다.**

**다음 설명서는 Nutanix Prism 사용 가능합니다:**

- **Prism Central Guide: [https://portal.nutanix.com/page/documents/details?targetId=Prism-](https://portal.nutanix.com/page/documents/details?targetId=Prism-Central-Guide-Prism-v5_19:Prism-Central-Guide-Prism-v5_19)[Central-Guide-Prism-v5\\_19:Prism-Central-Guide-Prism-v5\\_19](https://portal.nutanix.com/page/documents/details?targetId=Prism-Central-Guide-Prism-v5_19:Prism-Central-Guide-Prism-v5_19)**
- **Prism Web Console Guide: [https://portal.nutanix.com/page/documents/details?targetId=](https://portal.nutanix.com/page/documents/details?targetId=Web-Console-Guide-Prism-v5_19:Web-Console-Guide-Prism-v5_19) [Web-Console-Guide-Prism-v5\\_19:Web-Console-Guide-Prism-v5\\_19](https://portal.nutanix.com/page/documents/details?targetId=Web-Console-Guide-Prism-v5_19:Web-Console-Guide-Prism-v5_19)**

#### **Lenovo XClarity Administrator**

**Lenovo XClarity Administrator 는 중앙 리소스 관리 도구로 인프라 관리, 속도 반응 및 Lenovo 서 버 시스템과 솔루션 이용가능성을 향상시킵니다. 이 솔루션은 안전한 환경에서 서버, 네트워크 및 스 토리지 하드웨어에 대한 검색, 인벤토리, 추적, 모니터링 및 프로비저닝을 자동화하는 가상 어플라 이언스로 실행됩니다.**

**Lenovo XClarity Administrator 설명서는 다음에 있습니다.**

**[https://sysmgt.lenovofiles.com/help/topic/com.lenovo.lxca.doc/aug\\_product\\_page.html](https://sysmgt.lenovofiles.com/help/topic/com.lenovo.lxca.doc/aug_product_page.html)**

# <span id="page-24-0"></span>**제 4 장 펌웨어/드라이버/소프트웨어 업데이트**

**HX 최고 레시피는 서버용 지원 펌웨어를 열거합니다.**

### **최고 레시피**

• **아래의 최고 레시피 페이지에서 최신 펌웨어, 드라이버 및 소프트웨어 패키지를 찾을 수 있습니다.**

**참고: 펌웨어, 드라이버 및 소프트웨어는 특정 모델에서 실행하기 위해 스택으로 함께 테스트되었습니 다. Lenovo는 예상치 못한 오류를 방지하기 위해 최고 레시피를 전부 사용할 것을 적극 권장합니다.**

– **서버 모델** – **Intel Xeon SP Gen3:**

**<https://support.lenovo.com/us/en/solutions/HT512728>**

- **서버 모델 Intel Xeon SP Gen1/Gen2: <https://support.lenovo.com/solutions/ht505413>**
- **서버 모델 Intel Xeon SP Gen4: [https://datacentersupport.lenovo.com/us/en/solutions/ht515453-thinkagile-hx-egs](https://datacentersupport.lenovo.com/us/en/solutions/ht515453-thinkagile-hx-egs-systems-best-recipe)[systems-best-recipe](https://datacentersupport.lenovo.com/us/en/solutions/ht515453-thinkagile-hx-egs-systems-best-recipe)**
- **서버 모델 AMD EPYC Gen2/Gen3:**

**<https://support.lenovo.com/solutions/HT511487>**

– **서버 모델 - AMD EPYC Gen4:**

**[https://datacentersupport.lenovo.com/solutions/ht515451-thinkagile-hx-genoa](https://datacentersupport.lenovo.com/solutions/ht515451-thinkagile-hx-genoa-systems-best-recipe)[systems-best-recipe](https://datacentersupport.lenovo.com/solutions/ht515451-thinkagile-hx-genoa-systems-best-recipe)**

– **서버 모델** – **Intel Xeon D:**

**<https://support.lenovo.com/solutions/HT511485>**

#### **UEFI 설정(CMOS 설정)**

• **Lenovo에서는 또한 참조용으로 특정 UEFI 설정(CMOS 설정)을 권장합니다. "최고 레시피" 21페이 지의 링크에서 Recommended CMOS Settings을(를) 참조하십시오.**

**참고: 최고 레시피 웹 페이지에서는 Recommended CMOS Settings이(가) 여전히 Recommended UEFI settings(으)로 표시될 수 있습니다.**

### **도구**

**여기에 안내된 도구를 사용하여 ThinkAgile HX 최고 레시피 페이지에서 최신 펌웨어 업데이트를 설치 할 수 있습니다.**

#### **OS 설치 전에 사용 가능한 도구**

- **Lenovo XClarity Essentials Bootable Media Creator**
	- **ISO 이미지 또는 CD를 사용하여 서버를 업데이트합니다.**
	- **USB 키를 사용하여 서버를 업데이트합니다.**
	- **PXE(Preboot Execution Environment) 인터페이스를 사용하여 서버를 업데이트합니다.**
	- **무인 모드에서 서버를 업데이트합니다.**
	- **SOL(Serial Over LAN) 모드에서 서버를 업데이트합니다.**

**다음에서 펌웨어 업데이트 사용에 대한 Lenovo XClarity Essentials Bootable Media Creator 세 부 정보가 사용 가능합니다:**

**[https://sysmgt.lenovofiles.com/help/topic/bomc\\_lenovo/bomc\\_main.html](https://sysmgt.lenovofiles.com/help/topic/bomc_lenovo/bomc_main.html)**

• **Lenovo XClarity Controller**

**단일 서버용 시스템과 디바이스 펌웨어를 업데이트해야 할 경우, 로컬 키보드, 비디오 및 마우스 (KVM) 를 서버에 연결하거나 관리 PC에 웹 인터페이스를 로그인합니다.**

**다음에서 펌웨어 업데이트 사용에 대한 Lenovo XClarity Controller 세부 정보가 사용 가능합니다:**

**[https://sysmgt.lenovofiles.com/help/topic/com.lenovo.systems.management.xcc.doc/NN1ia\\_](https://sysmgt.lenovofiles.com/help/topic/com.lenovo.systems.management.xcc.doc/NN1ia_c_manageserverfirmware.html) [c\\_manageserverfirmware.html](https://sysmgt.lenovofiles.com/help/topic/com.lenovo.systems.management.xcc.doc/NN1ia_c_manageserverfirmware.html)**

#### **OS 내에서 사용 가능한 도구**

• **Nutanix Prism**

**Nutanix는 소프트웨어 및 단일 클러스터에서 다양한 펌웨어 구성 요소를 추적할 수 있는 대시보드 수명 주기 관리자 (LCM)를 제공합니다. 필요시 버전 업데이트 현재 재고에 대한 정보를 볼 수 있습 니다. LCM 대시보드를 보려면 Prism Web Console 기본 메뉴의 왼쪽에 있는 풀 다운 리스트 에서 LCM을 선택하십시오.**

**다음에서 펌웨어 업데이트 사용에 대한 Nutanix Prism 세부 정보가 사용 가능합니다:**

**[https://portal.nutanix.com/#/page/docs/list?type=software=software=LCM=falsehttp://](https://portal.nutanix.com/#/page/docs/list?type=software&filterKey=software&filterVal=LCM&reloadData=false) [sysmgt.lenovofiles.com/help/index.jsp?topic=%2Fcom.lenovo.lxca.doc%2Fupdate\\_fw.html](https://portal.nutanix.com/#/page/docs/list?type=software&filterKey=software&filterVal=LCM&reloadData=false)**

• **Lenovo XClarity Administrator**

**다음을 사용해서 많은 서버를 관리할 경우 Lenovo XClarity Administrator 관리 인터페이스를 통해 모든 관리 인스턴스용 업데이트 펌웨어를 일괄 처리할 수 있습니다.**

**다음에서 펌웨어 업데이트 사용에 대한 Lenovo XClarity Administrator 세부 정보가 사용 가 능합니다:**

**[https://sysmgt.lenovofiles.com/help/topic/com.lenovo.lxca.doc/update\\_fw.html](https://sysmgt.lenovofiles.com/help/topic/com.lenovo.lxca.doc/update_fw.html)**

• **Lenovo XClarity Controller**

**단일 서버용 시스템과 디바이스 펌웨어를 업데이트해야 할 경우, 로컬 키보드, 비디오 및 마우스 (KVM) 를 서버에 연결하거나 관리 PC에 웹 인터페이스를 로그인합니다.**

**다음에서 펌웨어 업데이트 사용에 대한 Lenovo XClarity Controller 세부 정보가 사용 가능합니다:**

**[https://sysmgt.lenovofiles.com/help/topic/com.lenovo.systems.management.xcc.doc/NN1ia\\_](https://sysmgt.lenovofiles.com/help/topic/com.lenovo.systems.management.xcc.doc/NN1ia_c_manageserverfirmware.html) [c\\_manageserverfirmware.html](https://sysmgt.lenovofiles.com/help/topic/com.lenovo.systems.management.xcc.doc/NN1ia_c_manageserverfirmware.html)**

# <span id="page-26-0"></span>**제 5 장 구성 절차**

**Lenovo에서는 Lenovo ThinkAgile HX 시리즈 어플라이언스에 대해 다음 UEFI 설정을 권장합니다.**

**다음 절차를 수행하면 시스템을 권장 수준으로 구성하게 됩니다.**

- **1. UEFI를 다음 기본 설정으로 설정합니다.** OneCli config loaddefault UEFI
- **2. 다음 값을 설정합니다.** OneCli config set BootModes.SystemBootMode "Legacy Mode" OneCli config set SystemRecovery.F1StartControl "Text Setup" OneCli config set OperatingModes.ChooseOperatingMode "Maximum Performance"

**참고:**

- **1. 위의 OneCLI는 설명용으로만 제공됩니다. 부팅 시 F1 설정을 통한 구성도 작동합니다. 자세한 내 용은 시스템 설명서 또는 OneCLI 설명서를 참조하십시오. UEFI 변경 사항을 적용하려면 전원 켜기/재부팅이 필요합니다.**
- **2. ThinkAgile HX UEFI 설정의 전체 목록은 다음 웹 페이지를 참조하십시오.**

**<https://support.lenovo.com/us/en/solutions/HT507780>**

**3. VMWare 클러스터의 경우 EVC(Enhanced vMotion Compatibility)가 일부 UEFI 설정의 영향 을 받을 수 있습니다. EVC가 원하는 대로 작동할 수 있도록 아래 권장 값에서 MONITORMWAIT와 같은 일부 설정을 변경해야 할 수도 있습니다.**

**VMWare의 EVC에 대한 자세한 내용은 다음 문서를 참조하십시오.**

**<https://kb.vmware.com/s/article/1003212>**

# **구성 부팅 순서**

**해당 OneCLI를 사용하여 다음과 같이 부팅 순서를 구성합니다.**

- **1. CD/DVD Rom**
- **2. 하드 디스크 0**
- **3. PXE 네트워크**
- **Intel Gen3 모델:**

OneCLI config set BootModes.SystemBootMode "UEFI Mode" OneCLI config set BootOrder.BootOrder "CD/DVD Rom=Hard Disk=Network"

**다른 UEFI 설정은 다음 페이지를 참조하십시오.**

**<https://support.lenovo.com/us/en/solutions/ht512850-recommended-uefi-settings-for-lenovo-thinkagile-hx-systems-3rd-gen-lenovo-thinkagile>**

• **AMD 모델:**

OneCLI config loaddefault UEFI OneCLI config set SystemRecovery.F1StartControl "Text Setup" OneCLI config set BootModes.SystemBootMode UEFI Mode" OneCLI config set IMM.PowerRestorePolicy "Restore" OneCLI config set BootOrder.BootOrder "CD/DVD Rom=Hard Disk=Network"

• **Legacy 모델:**

OneCli config set BootOrder.BootOrder="Legacy Only=CD/DVD Rom=Hard Disk 0=PXE Network"

**다른 UEFI 설정은 다음 페이지를 참조하십시오.**

## <span id="page-27-0"></span>**M.2 미러링 구성**

**부팅을 위해 하이퍼바이저를 설치할 수 있도록 RAID 1 미러링 가상 드라이브를 사용하여 M.2 어댑 터를 구성해야 합니다.**

**OneCLI를 사용하여 M.2 어댑터 구성:** [m.2] #RAID level. RAID level can only be 0 or 1. raid level=1 #vol name.the name of vol. vol name=volume0 #Strip Size. Unit:KB. stripe size can only be 32k or 64k.

# **어플라이언스/통합 시스템 이름 업데이트**

**Lenovo ThinkAgile HX 시리즈 어플라이언스/통합 시스템의 경우 VPD 문자열이 어플라이언스/통합 시스템 이름과 동일합니다. VPD 문자열이 업데이트되면 해당 어플라이언스/통합 시스템 이름도 업데이트 됩니다. 어플라이언스/통합 시스템 이름은 시스템 보드를 교체한 후에 업데이트해야 합니다.**

**OneCLI를 사용하여 다음과 같이 어플라이언스/통합 시스템 이름을 업데이트합니다.**

OneCli config set SYSTEM\_PROD\_DATA.SysInfoProdIdentifier "ThinkAgile HX3720 Appliance" onecli config set SYSTEM\_PROD\_DATA.SysInfoProdIdentifierEx "ThinkAgile HX3720 Appliance:"- - override

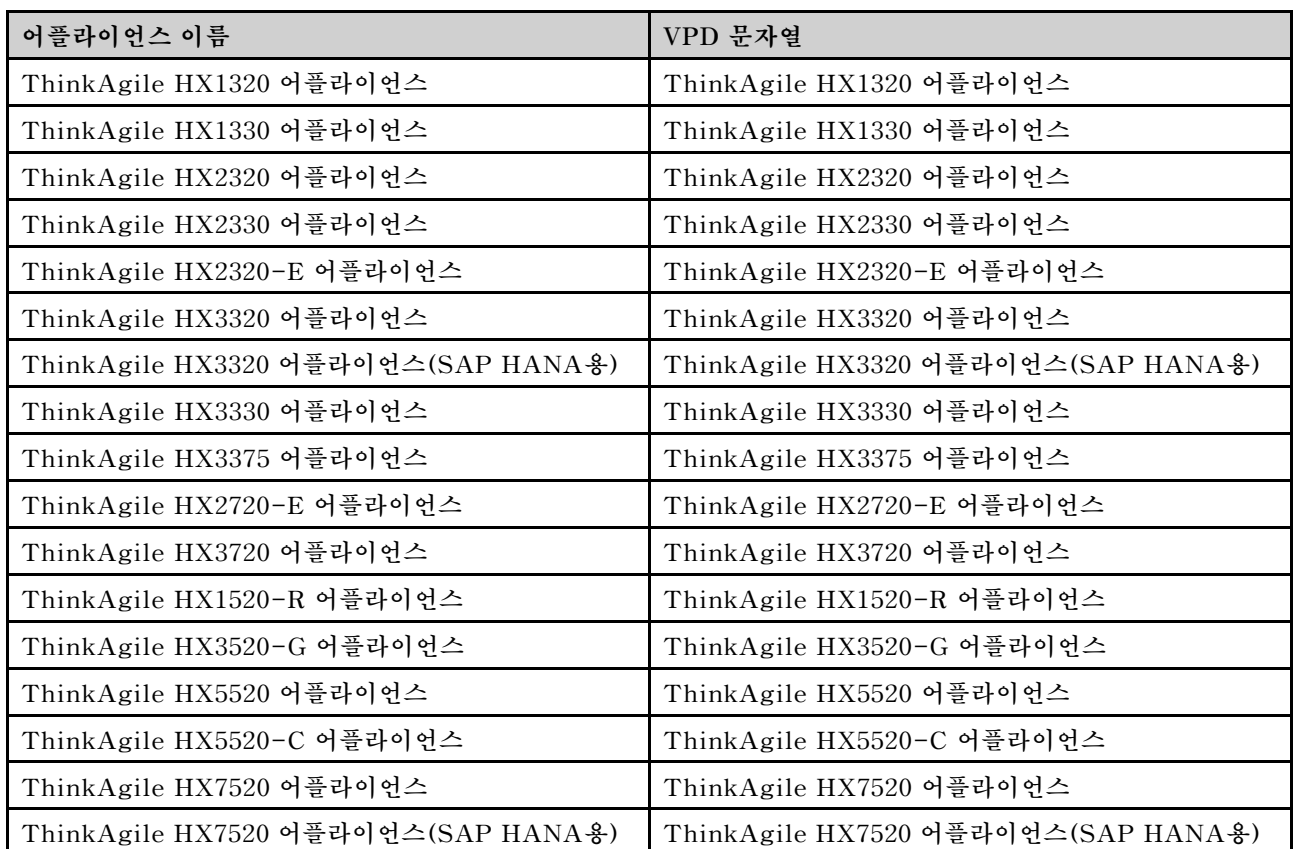

#### **표 6. 어플라이언스/통합 시스템 이름 및 해당 VPD 문자열**

**표 6. 어플라이언스/통합 시스템 이름 및 해당 VPD 문자열 (계속)**

| ThinkAgile HX5530 어플라이언스        | ThinkAgile HX5530 어플라이언스      |
|---------------------------------|-------------------------------|
| ThinkAgile HX7530 어플라이언스        | ThinkAgile HX7530 어플라이언스      |
| ThinkAgile HX7820 어플라이언스        | ThinkAgile HX7820 어플라이언스      |
| ThinkAgile HX7820 HANA 어플라이언스   | ThinkAgile HX7820 HANA 어플라이언스 |
| ThinkAgile HX645 V3 통합 시스템      | ThinkAgile HX645 V3 IS        |
| ThinkAgile HX665 V3 통합 시스템      | ThinkAgile HX665 V3 IS        |
| ThinkAgile HX665 V3 스토리지 통합 시스템 | ThinkAgile HX665 V3 스토리지 IS   |
| ThinkAgile HX630 V3 통합 시스템      | ThinkAgile HX630 V3 IS        |
| ThinkAgile HX630 V3 ROBO 통합 시스템 | ThinkAgile HX630 V3 ROBO IS   |
| ThinkAgile HX650 V3 통합 시스템      | ThinkAgile HX650 V3 IS        |
| ThinkAgile HX650 V3 스토리지 통합 시스템 | ThinkAgile HX650 V3 스토리지 IS   |

# <span id="page-30-0"></span>**제 6 장 문제 해결**

**이 섹션에서는 시스템 문제 해결을 위한 참조 링크를 제공합니다.**

- **Lenovo XClarity Controller: [http://sysmgt.lenovofiles.com/help/topic/com.lenovo.systems.management.xcc.doc/event\\_](http://sysmgt.lenovofiles.com/help/topic/com.lenovo.systems.management.xcc.doc/event_log.html) [log.html](http://sysmgt.lenovofiles.com/help/topic/com.lenovo.systems.management.xcc.doc/event_log.html)**
- **Lenovo XClarity Administrator: [http://sysmgt.lenovofiles.com/help/topic/com.lenovo.lxca.doc/events\\_vieweventlog.html](http://sysmgt.lenovofiles.com/help/topic/com.lenovo.lxca.doc/events_vieweventlog.html)**
- **Nutanix Prism Web Console: [https://portal.nutanix.com/page/documents/details?targetId=Web-Console-Guide-Prism](https://portal.nutanix.com/page/documents/details?targetId=Web-Console-Guide-Prism-v5_19:wc-alerts-management-wc-c.html)[v5\\_19:wc-alerts-management-wc-c.html](https://portal.nutanix.com/page/documents/details?targetId=Web-Console-Guide-Prism-v5_19:wc-alerts-management-wc-c.html)**
- **Nutanix Prism Central: [https://portal.nutanix.com/page/documents/details?targetId=Prism-Central-Guide-Prism](https://portal.nutanix.com/page/documents/details?targetId=Prism-Central-Guide-Prism-v5_19:mul-alerts-management-pc-c.html)[v5\\_19:mul-alerts-management-pc-c.html](https://portal.nutanix.com/page/documents/details?targetId=Prism-Central-Guide-Prism-v5_19:mul-alerts-management-pc-c.html)**

# <span id="page-32-0"></span>**제 7 장 하드웨어 교체**

**이 장은 모든 서비스 가능한 시스템 구성 요소와 서비스 가능한 부품 주문을 위한 설치 및 제거 절차를 제공합 니다. 각 구성 요소 교체 절차는 교체할 구성 요소에 액세스하기 위해 수행해야 하는 모든 작업을 참조합니다.**

### **서비스 가능한 부품 주문**

**필요시 이 섹션을 사용해서 제품의 사용 가능한 부품을 주문합니다.**

- **1. <http://datacentersupport.lenovo.com>로 이동하여 제품을 선택합니다.**
- **2. 특정 제품 페이지의 왼쪽 창에서 Parts (부품)을 선택하십시오. Parts (부품) 탭 페이지가 표시됩니다.**
- **3. 부품 이름을 검색하고 부품의 FRU 부품 숫자를 기록하십시오.**
- **4. Lenovo Support에 직접 전화하거나 <https://support.lenovo.com/servicerequest>에서 서비 스 티켓을 제출합니다.**

### **부품 교체**

**이 절에서는 서비스 가능한 모든 시스템 구성 요소의 설치 및 제거 절차를 제공합니다. 각 구성 요소 교체 절차는 교체할 구성 요소에 액세스하기 위해 수행해야 하는 모든 작업을 참조합니다.**

- **SE350 기반 서버: [https://pubs.lenovo.com/se350/maintenance\\_manual\\_hardware\\_replacement\\_procedures.html](https://pubs.lenovo.com/se350/maintenance_manual_hardware_replacement_procedures.html)**
- **SR630 기반 서버: [https://pubs.lenovo.com/sr630/maintenance\\_manual\\_hardware\\_replacement\\_procedures.html](https://pubs.lenovo.com/sr630/maintenance_manual_hardware_replacement_procedures.html)**
- **SR630 V2 기반 서버: [https://pubs.lenovo.com/sr630-v2/maintenance\\_manual\\_hardware\\_replacement\\_](https://pubs.lenovo.com/sr630-v2/maintenance_manual_hardware_replacement_procedures.html) [procedures.html](https://pubs.lenovo.com/sr630-v2/maintenance_manual_hardware_replacement_procedures.html)**
- **SR630 V3 기반 서버: [https://pubs.lenovo.com/sr630-v3/hardware\\_replacement\\_procedures.html](https://pubs.lenovo.com/sr630-v3/hardware_replacement_procedures.html)**
- **SR645 기반 서버: [https://pubs.lenovo.com/sr645/maintenance\\_manual\\_hardware\\_replacement\\_procedures.html](https://pubs.lenovo.com/sr645/maintenance_manual_hardware_replacement_procedures.html)**
- **SR645 V3 기반 서버: [https://pubs.lenovo.com/sr645-v3/hardware\\_replacement\\_procedures.html](https://pubs.lenovo.com/sr645-v3/hardware_replacement_procedures.html)**
- **SR650 기반 서버: [https://pubs.lenovo.com/sr650/maintenance\\_manual\\_hardware\\_replacement\\_procedures.html](https://pubs.lenovo.com/sr650/maintenance_manual_hardware_replacement_procedures.html)**
- **SR650 V2 기반 서버: [https://pubs.lenovo.com/sr650-v2/maintenance\\_manual\\_hardware\\_replacement\\_](https://pubs.lenovo.com/sr650-v2/maintenance_manual_hardware_replacement_procedures.html) [procedures.html](https://pubs.lenovo.com/sr650-v2/maintenance_manual_hardware_replacement_procedures.html)**
- **SR650 V3 기반 서버: [https://pubs.lenovo.com/sr650-v3/hardware\\_replacement\\_procedures.html](https://pubs.lenovo.com/sr650-v3/hardware_replacement_procedures.html)**
- **SR665 V3 기반 서버: [https://pubs.lenovo.com/sr665-v3/hardware\\_replacement\\_procedures.html](https://pubs.lenovo.com/sr665-v3/hardware_replacement_procedures.html)**
- **SD530 기반 서버: [https://pubs.lenovo.com/sd530/maintenance\\_manual\\_hardware\\_replacement\\_](https://pubs.lenovo.com/sd530/maintenance_manual_hardware_replacement_procedures.html) [procedures.html](https://pubs.lenovo.com/sd530/maintenance_manual_hardware_replacement_procedures.html)**
- **SR950 기반 서버: [https://pubs.lenovo.com/sr950/maintenance\\_manual\\_hardware\\_replacement\\_procedures.html](https://pubs.lenovo.com/sr950/maintenance_manual_hardware_replacement_procedures.html)**

**참고: 구성 요소 교체 후 펌웨어를 업데이트하고 필요한 설정을 적용했는지 확인하십시오. [제 4 장 "펌웨어](#page-24-0) [/드라이버/소프트웨어 업데이트" 21페이지](#page-24-0)의 내용을 참조하십시오.**

# <span id="page-34-0"></span>**부록 A. 도움 받기**

**도움말, 서비스 또는 기술 지원이 필요하거나 Lenovo 제품에 대한 자세한 정보가 필요한 경우, ThinkAgile HX용 Lenovo 지원 계획을 사용하십시오.**

**ThinkAgile HX 지원 계획에 대한 자세한 내용은 다음 사이트에서 확인할 수 있습니다.**

- **ThinkAgile HX 시리즈 어플라이언스: <https://support.lenovo.com/solutions/ht505404>**
- **ThinkAgile HX 시리즈 인증 노드: <https://support.lenovo.com/solutions/HT510301>**

### **문의하기 전에**

**문의하기 전에 직접 문제를 시도 및 해결하도록 시도할 수 있는 몇 가지 단계가 있습니다. 도움을 요청해야 한다고 결정하는 경우 서비스 기술자가 보다 신속하게 문제를 해결하는 데 필요한 정보를 수집하십시오.**

#### **직접 문제를 해결하기 위한 시도**

**온라인 도움말 또는 Lenovo 제품 문서에서 Lenovo가 제공하는 문제 해결 절차에 따라 외부 지원 없 이 많은 문제를 해결할 수 있습니다. Lenovo 제품 문서는 사용자가 수행할 수 있는 진단 테스트에 대 해서도 설명합니다. 대부분의 시스템, 운영 체제 및 프로그램에는 문제 해결 절차와 오류 메시지 및 오 류 코드에 대한 설명이 포함되어 있습니다. 소프트웨어 문제가 의심되면 운영 체제 또는 프로그램에 대 한 설명서를 참조하십시오.**

**다음 위치에서 ThinkSystem 제품용 제품 사용 설명서를 찾을 수 있습니다.**

**<http://thinksystem.lenovofiles.com/help/index.jsp>**

**다음 단계를 수행하여 직접 문제를 해결하도록 시도할 수 있습니다.**

- **케이블이 모두 연결되어 있는지 확인하십시오.**
- **전원 스위치를 검사하여 시스템과 옵션 장치가 켜져 있는지 확인하십시오.**
- **Lenovo 제품에 대한 업데이트된 소프트웨어, 펌웨어 및 운영 체제 장치 드라이버를 확인하십시오. Lenovo Warranty 사용 약관에 따르면 추가 유지보수 계약이 적용되지 않는 한 제품의 모든 소프트웨 어 및 펌웨어를 유지하고 업데이트할 책임은 제품의 소유자에게 있습니다. 서비스 기술자는 소프트 웨어 업그레이드에 문제에 대한 솔루션이 문서화되어 있을 경우 소프트웨어 및 펌웨어를 업그레이 드하도록 요청할 것입니다.**
- **사용자 환경에 새 하드웨어 또는 소프트웨어를 설치한 경우 [http://www.lenovo.com/serverproven/](http://www.lenovo.com/us/en/serverproven/) 의 내용을 확인하여 제품에 해당 하드웨어 및 소프트웨어가 지원되는지 확인하십시오.**
- **<http://datacentersupport.lenovo.com>의 내용을 참조하여 문제 해결에 도움이 되는 정보를 확인 하십시오.**
	- **다른 사람이 유사한 문제를 겪었는지 확인하려면 [https://forums.lenovo.com/t5/Datacenter-](https://forums.lenovo.com/t5/Datacenter-Systems/ct-p/sv_eg)[Systems/ct-p/sv\\_eg](https://forums.lenovo.com/t5/Datacenter-Systems/ct-p/sv_eg)에서 Lenovo 포럼을 확인하십시오.**

**온라인 도움말 또는 Lenovo 제품 문서에서 Lenovo가 제공하는 문제 해결 절차에 따라 외부 지원 없 이 많은 문제를 해결할 수 있습니다. Lenovo 제품 문서는 사용자가 수행할 수 있는 진단 테스트에 대 해서도 설명합니다. 대부분의 시스템, 운영 체제 및 프로그램에는 문제 해결 절차와 오류 메시지 및 오 류 코드에 대한 설명이 포함되어 있습니다. 소프트웨어 문제가 의심되면 운영 체제 또는 프로그램에 대 한 설명서를 참조하십시오.**

#### <span id="page-35-0"></span>**지원 담당자를 호출하는 데 필요한 정보 수집**

**본인의 Lenovo 제품에 대한 보증 서비스가 필요하다고 판단되는 경우, 전화하기 전에 준비하면 서 비스 기술자로부터 보다 효율적으로 도움을 받을 수 있습니다. 제품 보증에 관한 자세한 정보는 <http://datacentersupport.lenovo.com/warrantylookup>의 내용을 참조할 수도 있습니다.**

**서비스 기술자에게 제공할 다음 정보를 수집하십시오. 이 데이터는 서비스 기술자가 문제에 대한 솔루션을 신속하게 제공하며 사용자가 계약한 수준의 서비스를 받는 데 도움이 됩니다.**

- **하드웨어 및 소프트웨어 유지보수 계약 번호(해당되는 경우)**
- **시스템 유형 번호(Lenovo 4자리 시스템 ID)**
- **모델 번호**
- **일련 번호**
- **현재 시스템 UEFI 및 펌웨어 수준**
- **오류 메시지 및 로그와 같은 기타 관련 정보**

**Lenovo 지원팀 호출에 대한 대체 방법으로 <https://support.lenovo.com/servicerequest>로 이동하여 전 자 서비스 요청을 제출할 수 있습니다. 전자 서비스 요청을 제출하면 서비스 기술자에게 관련 정보를 제공 하여 이 문제에 대한 솔루션을 결정하는 프로세스가 시작됩니다. Lenovo 서비스 기술자는 전자 서비스 요 청을 작성하여 제출하면 바로 솔루션에 대한 작업을 시작할 수 있습니다.**

#### **서비스 데이터 수집**

**서버 문제의 근본 원인이나 Lenovo 지원요청을 명확히 확인하려면, 추가 분석을 위해 사용되는 서비스를 수집해야 합니다. 서비스 데이터에는 이벤트 로그 및 하드웨어 인벤토리 같은 정보가 포함됩니다. 서비스 데이터는 다음 도구를 통해 수집할 수 있습니다.**

• **Lenovo XClarity Administrator**

**서비스 가능한 특정 이벤트가 Lenovo XClarity Administrator 및 관리되는 엔드포인트에서 발생하는 경우 진단 파일을 수집하고 자동으로 Lenovo 지원팀에 보내도록 Lenovo XClarity Administrator를 설정할 수 있습니다. 진단 파일을 Call Home을 사용하는 Lenovo Support이나 SFTP를 사용하는 다른 서비스 제공업체로 보내는 방법을 선택할 수 있습니다. 진단 파일을 수동으로 수집하고 문제 레코드를 열고 진단 파일을 Lenovo 지원 센터에 보낼 수 있습니다.**

**Lenovo XClarity Administrator 에서 자동 문제 알림을 설정하는 방법에 대한 자세한 내용은 [http://sysmgt.lenovofiles.com/help/topic/com.lenovo.lxca.doc/admin\\_setupcallhome.html](http://sysmgt.lenovofiles.com/help/topic/com.lenovo.lxca.doc/admin_setupcallhome.html)에 서 확인할 수 있습니다.**

• **Lenovo XClarity Controller**

**Lenovo XClarity Controller 웹 인터페이스 또는 CLI를 사용해 서버에 대한 서비스 데이터를 수집 할 수 있습니다. 파일을 저장하여 Lenovo 지원팀에 보낼 수 있습니다.**

- **웹 인터페이스를 사용한 서비스 데이터 수집에 대한 자세한 정보는 [http://sysmgt.lenovofiles.com/](http://sysmgt.lenovofiles.com/help/topic/com.lenovo.systems.management.xcc.doc/NN1ia_c_servicesandsupport.html) [help/topic/com.lenovo.systems.management.xcc.doc/NN1ia\\_c\\_servicesandsupport.html](http://sysmgt.lenovofiles.com/help/topic/com.lenovo.systems.management.xcc.doc/NN1ia_c_servicesandsupport.html)의 내용을 참조하십시오.**
- **CLI를 사용한 서비스 데이터 수집에 대한 자세한 정보는 [http://sysmgt.lenovofiles.com/help/](http://sysmgt.lenovofiles.com/help/topic/com.lenovo.systems.management.xcc.doc/nn1ia_r_ffdccommand.html) [topic/com.lenovo.systems.management.xcc.doc/nn1ia\\_r\\_ffdccommand.html](http://sysmgt.lenovofiles.com/help/topic/com.lenovo.systems.management.xcc.doc/nn1ia_r_ffdccommand.html)의 내용을 참조 하십시오.**

### **지원팀에 문의**

**지원팀에 문의하여 문제에 대한 도움을 받을 수 있습니다.**

**Lenovo 공인 서비스 공급자를 통해 하드웨어 서비스를 받을 수 있습니다. 보증 서비스를 제공하는 Lenovo 공인 서비스 공급자를 찾으려면 <https://datacentersupport.lenovo.com/serviceprovider> 사이트로 이동하여 필터링으로 여러 나라를 검색해 보십시오. Lenovo 지원 전화 번호는**

**<https://datacentersupport.lenovo.com/supportphonelist>에서 거주 지역의 지원 세부 정보를 참조 하십시오.**

# <span id="page-38-0"></span>**부록 B. 상표**

**LENOVO, THINKAGILE, 및 THINKSYSTEM은 Lenovo의 상표입니다.**

**NUTANIX는 Nutanix Inc의 상표입니다.**

**Intel 및 Xeon은 미국 또는 기타 국가에서 사용되는 Intel Corporation의 상표입니다.**

**AMD 및 EPYC는 고급 마이크로 디바이스 Inc의 상표입니다.**

**Microsoft 및 Windows는 Microsoft 그룹의 상표입니다.**

**기타 모든 상표는 해당 소유자의 재산입니다.** © **2021 Lenovo.**

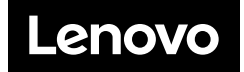